# **BAB V**

## **IMPLEMENTASI DAN PENGUJIAN**

#### **5.1 IMPLEMENTASI PROGRAM**

Implementasi program digunakan untuk menerapkan perancangan halaman yang ada pada program dimana implementasi ini juga menguji program yang dibuat telah sesuai dengan sistem yang dirancang sehingga program yang dibuat tidak terjadi kesalahan baik dari sisi sistem maupun dari sisi coding dan memudahkan penulis untuk melakukan pengecekan dengan sistem yang telah dibuat apakah telah sesuai dan dapat memecahkan masalah yang terjadi pada sistem perpustakaan SMAS Nomensen Jambi

#### **5.1.1 Implementasi Input Program**

Implementasi input program digunakan untuk menerapkan perancangan halaman yang ada pada program. Adapun implementasi input pada program sistem informasi perpustakaan SMAS Nomensen Jambi berbasis web, dapat dilihat sebagai berikut :

1. Implementasi Halaman Login

Halaman login merupakan halaman yang terdapat kolom-kolom email dan password yang harus diisi jika ingin masuk ke halaman utama sistem

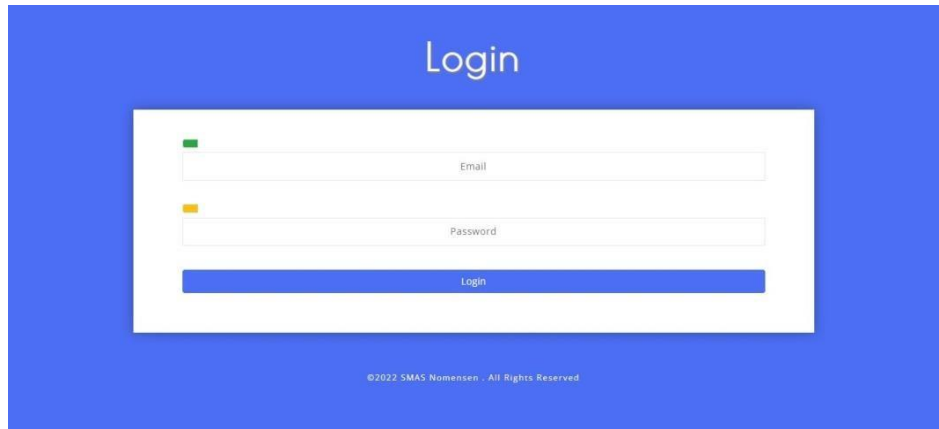

**Gambar 5.1 Implementasi Halaman Login**

2. Implementasi Halaman Menu Utama

Halaman menu utama merupakan halaman awal ketika user berhasil login

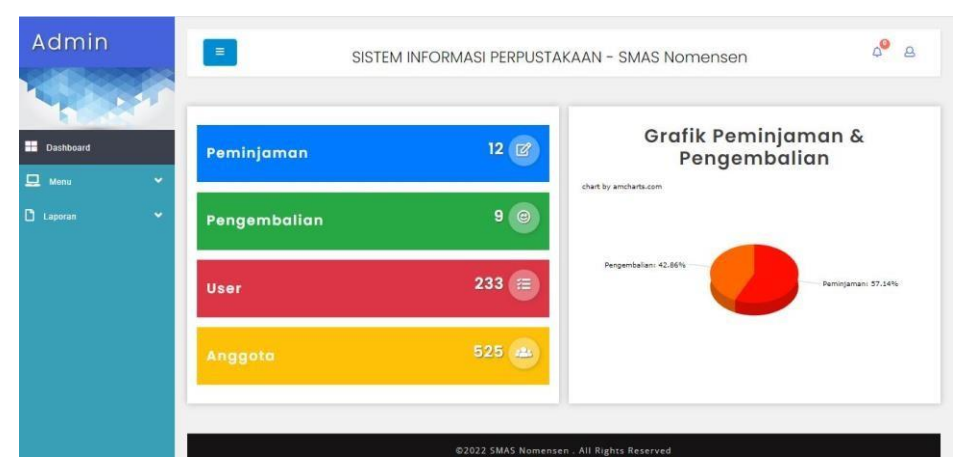

**Gambar 5.2 Implementasi Halaman Menu Utama (Admin)**

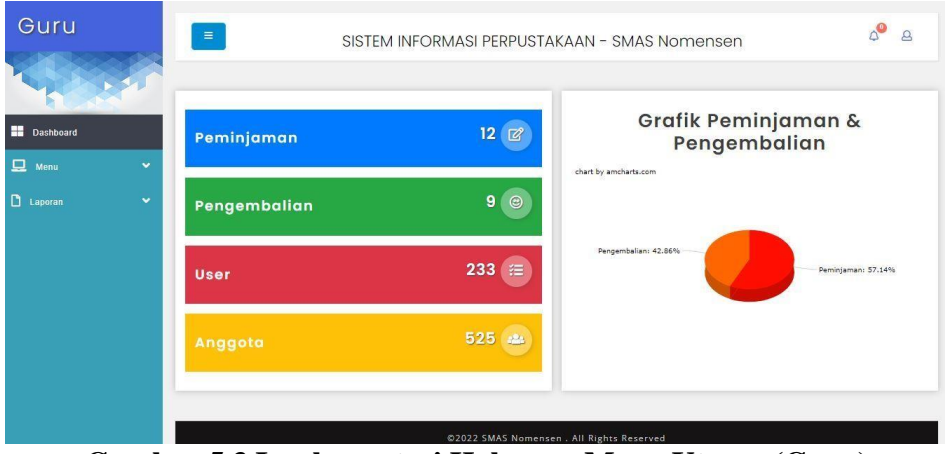

**Gambar 5.3 Implementasi Halaman Menu Utama (Guru)**

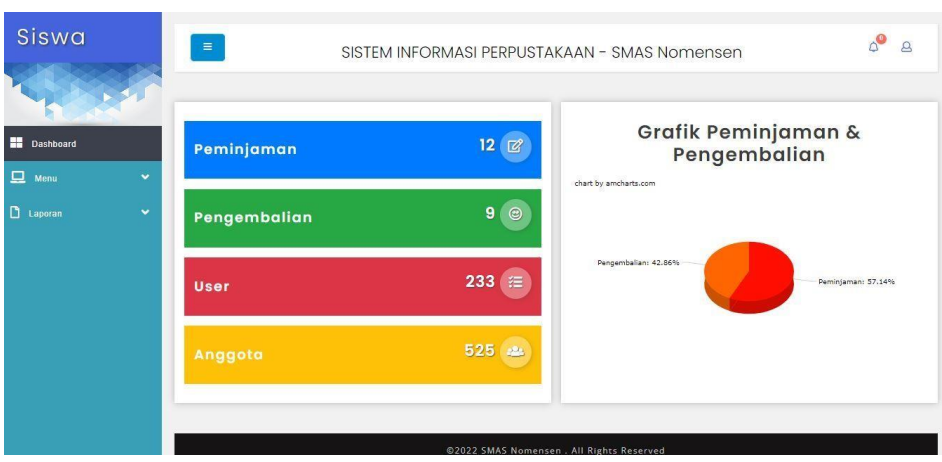

**Gambar 5.4 Implementasi Halaman Menu Utama (Siswa)**

3. Implementasi Halaman Menu Mengelola Anggota

Halaman menu anggota merupakan hasil dari rencana atau kerangka dasar yang telah penulis desain sebelumnya. Pada tahap ini telah diberi bahasa pemrograman sehingga dapat berfungsi, dengan tujuan agar rencana desain awal sesuai dengan program yang telah dibuat.

1) Implementasi Halaman Menu Anggota

Halaman menu anggota digunakan untuk mengintegrasikan semua fungsifungsi yang dibutuhkan untuk melakukan pengolahan atau menampilkan data anggota.

| Admin          |           | $\equiv$             |                        |                                         |                              |                | SISTEM INFORMASI PERPUSTAKAAN - SMAS Nomensen |              |         |                         | $\circ$<br>$\Delta$                   |
|----------------|-----------|----------------------|------------------------|-----------------------------------------|------------------------------|----------------|-----------------------------------------------|--------------|---------|-------------------------|---------------------------------------|
| н<br>Dashboard |           | Anggota              |                        |                                         |                              |                |                                               |              |         |                         | Home > Anggota                        |
| 므<br>Menu      | $\ddot{}$ |                      | Lihat Semua            | Lihat Siswa<br>Lihat Guru               |                              |                |                                               |              |         |                         |                                       |
| D<br>Laporan   | $\ddot{}$ | Show                 | 25 o entries           | <b>Batal Pilli</b><br><b>Pith Semua</b> | <b>Hapus</b>                 | Tambah         |                                               |              | Search: |                         |                                       |
|                |           | (811)                | <b>No</b><br>identitas | Nama                                    | Jenis<br>Kelamin<br>11<br>11 | Alamat         | No Telepon                                    | Status       | Level   | Dibuat                  | Aksi<br>$\blacksquare$                |
|                |           | 3                    | 42138939               | Nisa Winda                              | Perempuan                    | Merangin       | ×                                             | Aktif        | Sinya   | 01-Feb-<br>2021         | <b>Peminjaman</b> Edit<br>Hagg        |
|                |           | $\overline{2}$       | 34228057               | Parida                                  | Perempuan                    | Merangin       | ٠                                             | Aktif        | Sinya   | $01-Fob-$<br>2021       | <b>Penigerun Edit</b><br><b>Hapus</b> |
|                |           | 3                    | 34088739               | Paryan Nesfandiari                      | Laki - Laki                  | Merangin       | ۰                                             | Aktif        | Siswa   | 01-Feb-<br>2021         | Peminjaman Edit<br>Hapus              |
|                |           | $\ddot{\phantom{a}}$ | 43416964               | Putri Ayu                               | Perempuan                    | Merangin<br>w. | s                                             | Aktrt<br>. . | Siswa   | 01-Feb-<br>2021         | Peminumum Edit<br>Hapas               |
|                |           | S                    | 40733480               | Rara Mutiara                            | Perempuan                    | Merangin       | ×                                             | Akff         | Sinva   | $01-Fob$<br><b>SANT</b> | <b>Foreigenan Edit</b>                |

**Gambar 5.5 Implementasi Halaman Menu Anggota**

#### 2) Implementasi Halaman Tambah Anggota

Halaman tambah anggota digunakan untuk menambah data anggota.

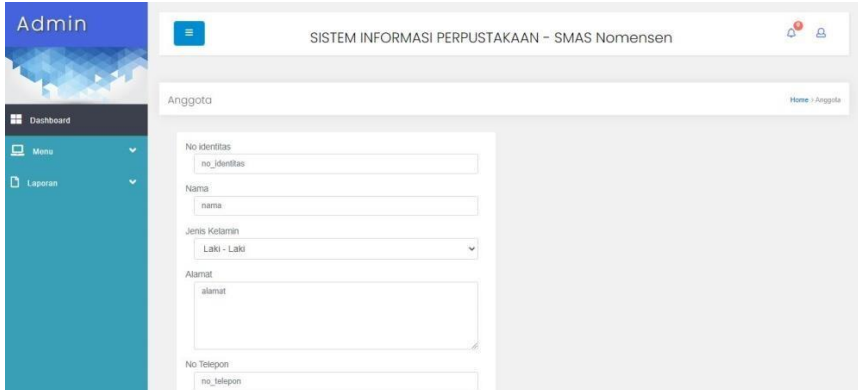

**Gambar 5.6 Implementasi Halaman Tambah Anggota**

3) Implementasi Halaman Edit Anggota

Halaman edit anggota digunakan untuk memodifikasi data anggota yang

telah ada.

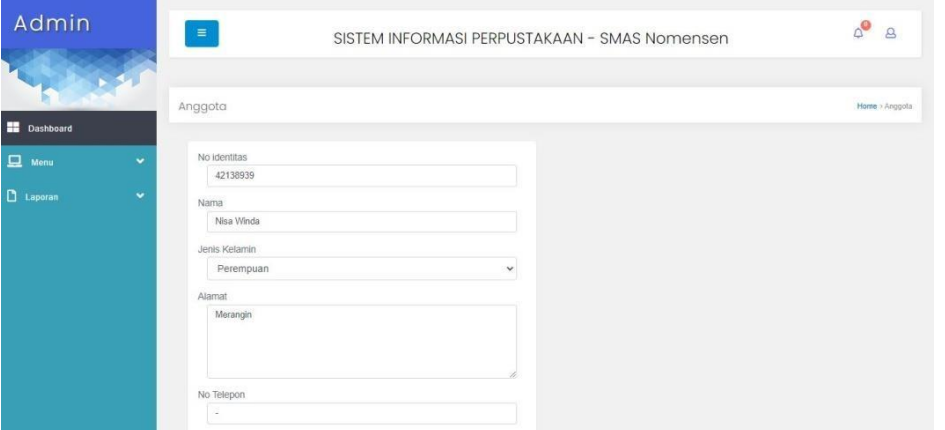

**Gambar 5.7 Implementasi Halaman Edit Anggota**

4. Implementasi Halaman Menu Mengelola Buku

Halaman menu buku merupakan hasil dari rencana atau kerangka dasar yang telah penulis desain sebelumnya. Pada tahap ini telah diberi bahasa

pemrograman sehingga dapat berfungsi, dengan tujuan agar rencana desain awal sesuai dengan program yang telah dibuat.

1) Implementasi Halaman Menu Buku

Halaman menu buku digunakan untuk mengintegrasikan semua fungsifungsi yang dibutuhkan untuk melakukan pengolahan atau menampilkan data buku.

| Admin            |              | $\equiv$<br>SISTEM INFORMASI PERPUSTAKAAN - SMAS Nomensen |                                           |                                                                                |                                                          |                   |       |            |                |             | $\circ$<br>$\overline{a}$ |
|------------------|--------------|-----------------------------------------------------------|-------------------------------------------|--------------------------------------------------------------------------------|----------------------------------------------------------|-------------------|-------|------------|----------------|-------------|---------------------------|
| <b>Dashboard</b> |              | <b>Buku</b>                                               |                                           |                                                                                |                                                          |                   |       |            |                |             | Home > Iluku              |
| 戸<br>Menu        | $\checkmark$ | Show                                                      | as a entries<br>Pilh Semua                | <b>Batal Pilih</b><br><b>Hapus</b>                                             | Tambah                                                   |                   |       |            | Search:        |             |                           |
| $\Box$ Laporan   | u            | 新生                                                        | Kode Buku                                 | Judul                                                                          | Penulis                                                  | Penerbit          | Tahun | Kota       | Stok           | Ditambahkan | Aksi                      |
|                  |              |                                                           | 001 2018 001.01 (Ket. Agama )<br>Rak: 01) | Pendidikan Agama Islam (X)<br>SMA/MA I SMK/MAK)                                | Netry Khairiyah,<br>Efendi Suhendri                      | Erlangga          | 2018  | Yogyakarta | 19             | 16-Jun-2022 | Est<br><b>Hapita</b>      |
|                  |              | $\mathfrak{D}$                                            | 002 2015 001 01 (Ket Agama )<br>Rak: 01)  | Al-Qur'an (X SMA/MA)<br>SMK/MAK/Semester)                                      | Toha Putra                                               | Yudhistira        | 2015  | Jakarta    | $\ddot{\rm s}$ | 16-Jun-2022 | Ede<br>Hapas              |
|                  |              | 3                                                         | 003 2020 001.01 (Ket Agama )<br>Rak: 01)  | Pendidikan Agama Islam<br>dan Budi Pekerti (X)<br>SMA/MA1<br>SMK/MAK/Semester) | H. Abd.<br>Rohman, Hi. Lim.<br>Halimah.<br>Munawir, A.M. | <b>Yudhistira</b> | 2020  | Yogyakarta | 15             | 16-Jun-2022 | Edit<br><b>Harus</b>      |
|                  |              | 4                                                         | 051 2020 002 02 (Ket: IPA I Rak:<br>023   | Ilmu Pengetahan Alam (X)<br>SMA/MA1<br>SMK/MAK/Semester)                       | Make Miarsvah.<br>Tia Mutiara.<br>Dewi Luvfiati          | Erlangga          | 2020  | Yogvakarta | 10             | 16-Jun-2022 | Est<br><b>Hapie</b>       |
|                  |              | 6)                                                        | 052.2021.002.02 (Ket: IPA   Rak:<br>021   | Kimia (X SMA/MA)<br>SMK/MAK/Semester)                                          | Siswanto Djony,<br>Siti Daniah                           | Erlangga          | 2021  | Bandung    | 5              | 16-Jun-2022 | Edit<br>Hayes             |

**Gambar 5.8 Implementasi Halaman Menu Buku**

2) Implementasi Halaman Tambah Buku

Halaman tambah buku digunakan untuk menambah data buku.

| Admin            |              | $\equiv$               | SISTEM INFORMASI PERPUSTAKAAN - SMAS Nomensen | $\circ^\bullet$<br>$\Delta$ |
|------------------|--------------|------------------------|-----------------------------------------------|-----------------------------|
|                  |              | Buku                   |                                               | Home > Buku                 |
| <b>Dashboard</b> |              |                        |                                               |                             |
| $\Box$ Menu      | $\checkmark$ | Kode Buku<br>kode buku |                                               |                             |
| D<br>Laporan     | $\checkmark$ | Judul                  |                                               |                             |
|                  |              | judul<br>Penulis       |                                               |                             |
|                  |              | penulis                |                                               |                             |
|                  |              | Penerbit               |                                               |                             |
|                  |              | penerbit               |                                               |                             |
|                  |              | Tahun                  |                                               |                             |
|                  |              | tahun                  |                                               |                             |
|                  |              | Kota                   |                                               |                             |
|                  |              | kota                   |                                               |                             |
|                  |              | Stok                   |                                               |                             |

**Gambar 5.9 Implementasi Halaman Tambah Buku**

3) Implementasi Halaman Edit Buku

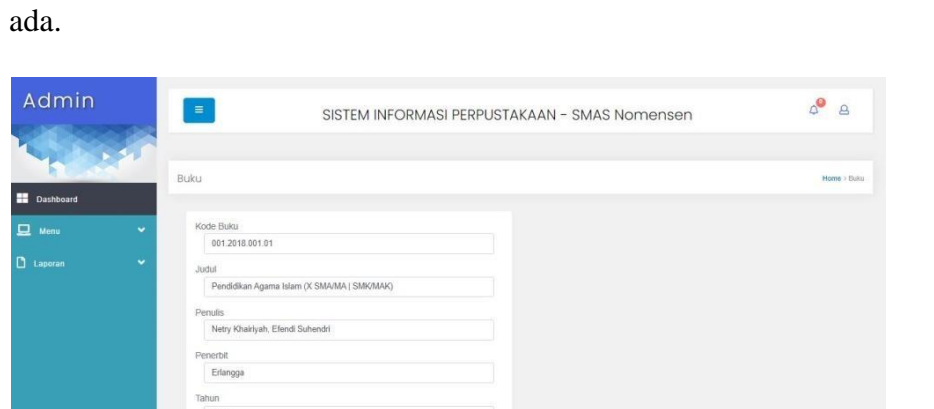

Halaman edit buku digunakan untuk memodifikasi data buku yang telah

**Gambar 5.10 Implementasi Halaman Edit Buku**

5. Implementasi Halaman Menu Mengelola Peminjaman Buku

Halaman menu peminjaman buku merupakan hasil dari rencana atau kerangka dasar yang telah penulis desain sebelumnya. Pada tahap ini telah diberi bahasa pemrograman sehingga dapat berfungsi, dengan tujuan agar rencana desain awal sesuai dengan program yang telah dibuat.

1) Implementasi Halaman Menu Peminjaman Buku

Halaman menu peminjaman buku digunakan untuk mengintegrasikan semua fungsi-fungsi yang dibutuhkan untuk melakukan pengolahan atau menampilkan data peminjaman buku.

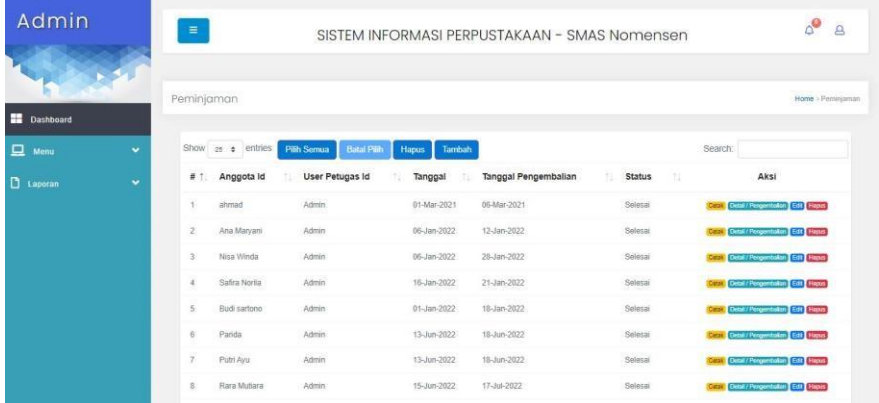

## **Gambar 5.11 Implementasi Halaman Menu Peminjaman Buku**

2) Implementasi Halaman Tambah Peminjaman Buku

Halaman tambah peminjaman buku digunakan untuk menambah data peminjaman buku.

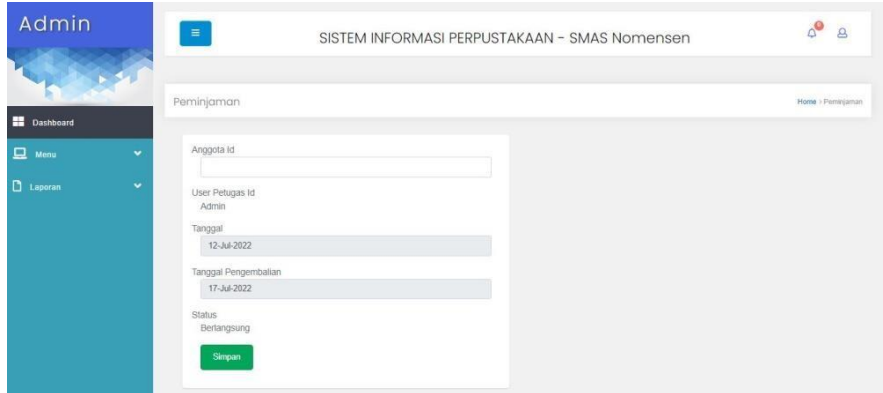

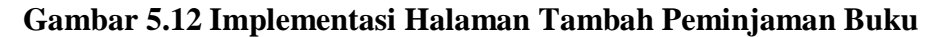

3) Implementasi Halaman Edit Peminjaman Buku

Halaman edit peminjaman buku digunakan untuk memodifikasi data

peminjaman buku yang telah ada.

| Admin                          | $\equiv$                 | SISTEM INFORMASI PERPUSTAKAAN - SMAS Nomensen |   |  | $\mathbf{a}$      |
|--------------------------------|--------------------------|-----------------------------------------------|---|--|-------------------|
|                                | Peminjaman               |                                               |   |  | Home > Peminjaman |
| <b>Dashboard</b>               |                          |                                               |   |  |                   |
| $\Box$ Menu<br>$\checkmark$    | Anggota Id               |                                               |   |  |                   |
| $\Box$ Laporan<br>$\checkmark$ | User Petugas Id<br>Admin |                                               |   |  |                   |
|                                | Tanggal                  |                                               |   |  |                   |
|                                | 01-Mar-2021              |                                               |   |  |                   |
|                                | Tanggal Pengembalian     |                                               |   |  |                   |
|                                | 06-Mar-2021              |                                               |   |  |                   |
|                                | <b>Status</b>            |                                               |   |  |                   |
|                                | Selesal                  |                                               | v |  |                   |
|                                | Simpan                   |                                               |   |  |                   |

**Gambar 5.13 Implementasi Halaman Edit Peminjaman Buku**

6. Implementasi Halaman Menu Mengelola Pengembalian Buku

Halaman mengelola pengembalian buku digunakan untuk menginputkan data pengembalian buku yang telah dipinjam sebelumnya

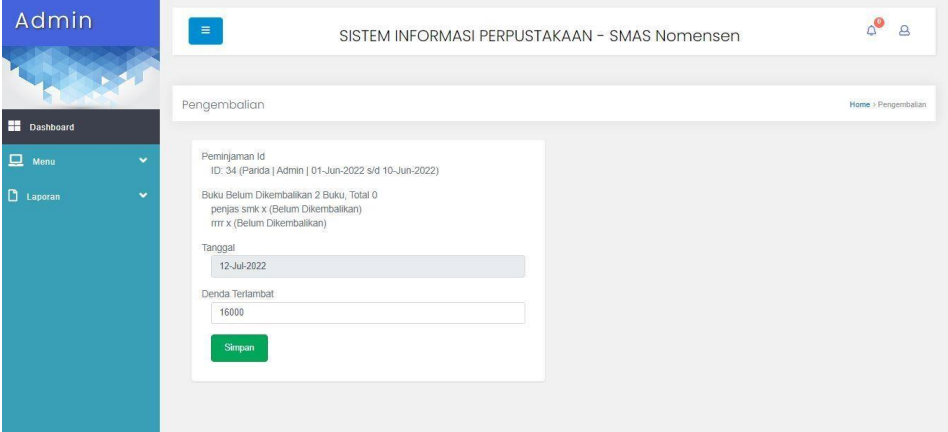

**Gambar 5.14 Implementasi Halaman Pengembalian Buku**

7. Implementasi Halaman Menu Mengelola Kode Buku

Halaman menu kode buku merupakan hasil dari rencana atau kerangka dasar yang telah penulis desain sebelumnya. Pada tahap ini telah diberi bahasa pemrograman sehingga dapat berfungsi, dengan tujuan agar rencana desain awal sesuai dengan program yang telah dibuat.

1) Implementasi Halaman Menu Kode Buku

Halaman menu kode buku digunakan untuk mengintegrasikan semua fungsi-fungsi yang dibutuhkan untuk melakukan pengolahan atau menampilkan data kode buku.

| Admin                 |                      | $\equiv$                                                      | SISTEM INFORMASI PERPUSTAKAAN - SMAS Nomensen |            |          | $\phi^{\bullet}$  | $\mathbf{a}$    |
|-----------------------|----------------------|---------------------------------------------------------------|-----------------------------------------------|------------|----------|-------------------|-----------------|
| H<br><b>Dashboard</b> |                      | Kode Buku                                                     |                                               |            |          |                   | Home >Kode Buku |
| 旦<br>Menu             | $\ddot{}$            | Show as a entries<br><b>Batal Pilh</b><br>Pilh Semua<br>Hapus | Tambah                                        |            | Search:  |                   |                 |
| D.<br>Laporan         | $\ddot{\phantom{0}}$ | $#$ :<br>Kode Buku                                            | Keterangan                                    | Lokasi Rak | 11       | Aksi              | Y)              |
|                       |                      | 0012015.001.01-0502022.001.01<br>1                            | Agama                                         | 01         |          | <b>Edit Hepas</b> |                 |
|                       |                      | $^{2}$<br>051.2015.002.02-100.2022.002.02                     | <b>IPA</b>                                    | 02         |          | <b>Edit Hapsy</b> |                 |
|                       |                      | Showing 1 to 2 of 2 entries                                   |                                               |            | Previous |                   | Next            |

**Gambar 5.15 Implementasi Halaman Menu Kode Buku**

2) Implementasi Halaman Tambah Kode Buku

Halaman tambah kode buku digunakan untuk menambah data kode buku.

| Admin            |              | $\equiv$                           | SISTEM INFORMASI PERPUSTAKAAN - SMAS Nomensen | $\circ$<br>$\mathbf{a}$ |
|------------------|--------------|------------------------------------|-----------------------------------------------|-------------------------|
| <b>Dashboard</b> |              | Kode Buku                          |                                               | Home > Kode Buku:       |
| $\Box$ Menu      | $\checkmark$ | Kode Buku<br>kode buku             |                                               |                         |
| <b>D</b> Laporan | $\checkmark$ | Keterangan<br>keterangan           |                                               |                         |
|                  |              | Lokasi Rak<br>lokasi rak<br>Simpan |                                               |                         |
|                  |              |                                    |                                               |                         |
|                  |              |                                    | @2022 SMAS Nomensen . All Rights Reserved     |                         |

**Gambar 5.16 Implementasi Halaman Tambah Kode Buku**

3) Implementasi Halaman Edit Kode Buku

Halaman edit kode buku digunakan untuk memodifikasi data kode buku yang telah ada.

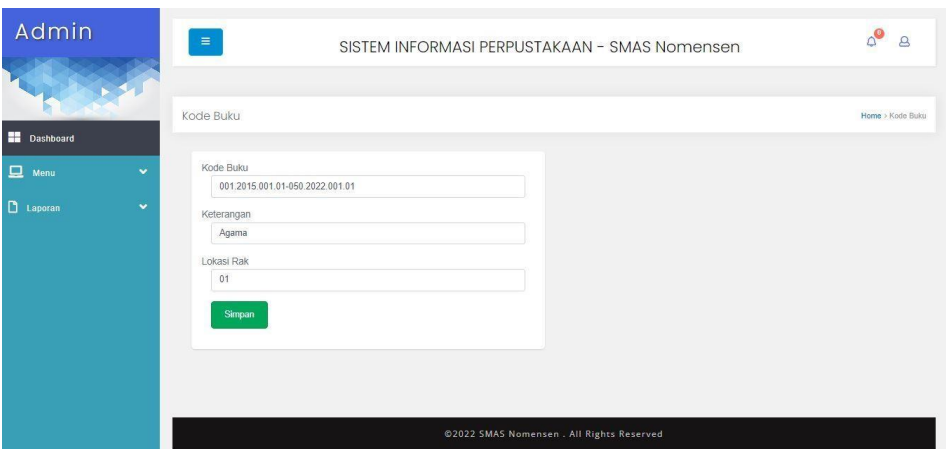

**Gambar 5.17 Implementasi Halaman Edit Kode Buku**

8. Implementasi Halaman Buku

Implementasi halaman buku merupakan halaman yang menampilkan daftar buku yang terdapat pada perpustakaan. Berikut merupakan implementasi halaman buku yang dapat diakses oleh guru dan siswa

| Guru               |   | $\equiv$       |                                                    |                                           | SISTEM INFORMASI PERPUSTAKAAN - SMAS Nomensen                              |                                           |                                                      |            |            |            |             |             | $\Delta^\bullet$<br>$\mathbf{a}$ |             |
|--------------------|---|----------------|----------------------------------------------------|-------------------------------------------|----------------------------------------------------------------------------|-------------------------------------------|------------------------------------------------------|------------|------------|------------|-------------|-------------|----------------------------------|-------------|
| <b>Dashboard</b>   |   | Buku           |                                                    |                                           |                                                                            |                                           |                                                      |            |            |            |             |             | Home > Buku                      |             |
| 亘<br>Menu          | v | Show           | $\epsilon$ entries<br>25                           |                                           |                                                                            |                                           |                                                      |            |            |            | Search:     |             |                                  |             |
| <b>C</b> l Laporan | v | # 1            | <b>Kode Buku</b>                                   | 能。                                        | Judul                                                                      | 915                                       | Penulis                                              | TB.        | Penerbit   | Tahun      | Kota        | <b>Stok</b> | Ditambahkan                      |             |
|                    |   |                | 001.2018.001.01 (Ket: Agama   Rak:<br>011          |                                           | Pendidikan Agama Islam (X)<br>SMA/MA I SMK/MAK)                            |                                           | Netry Khairiyah,<br>Efendi Suhendri                  |            | Erlangga   | 2018       | Yogyakarta  | 19          | 16-Jun-2022                      |             |
|                    |   |                | $\overline{2}$                                     | 002.2015.001.01 (Ket: Agama   Rak:<br>01) |                                                                            | Al-Qur'an (X SMA/MA)<br>SMK/MAK/Semester) |                                                      | Toha Putra |            | Yudhistira | 2015        | Jakarta     | 6                                | 16-Jun-2022 |
|                    |   | $\overline{3}$ | 003.2020.001.01 (Ket: Agama   Rak:<br>01)          |                                           | Pendidikan Agama Islam dan<br>Budi Pekerti (X SMA/MA)<br>SMK/MAK/Semester) |                                           | H. Abd. Rohman, Hi.<br>Lim Halimah,<br>Munawir, A.M. |            | Yudhistira | 2020       | Yogyakarta  | 15          | 16-Jun-2022                      |             |
|                    |   | 4              | 051.2020.002.02 (Ket: IPA   Rak: 02)               |                                           | Ilmu Pengetahan Alam (X)<br>SMA/MA   SMK/MAK/Semester)                     |                                           | Make Miarsyah, Tia<br>Mutiara, Dewi<br>Luvflati      |            | Erlangga   | 2020       | Yogyakarta  | 10          | 16-Jun-2022                      |             |
|                    |   | $\overline{5}$ | 052.2021.002.02 (Ket: IPA   Rak: 02)               |                                           | Kimia (X SMA/MA)<br>SMK/MAK/Semester)                                      |                                           | Siswanto Djony, Siti<br>Daniah                       |            | Erlangga   | 2021       | Bandung     | 5           | 16-Jun-2022                      |             |
|                    |   | $\sim$         | not note official colorador of the contractor only |                                           |                                                                            |                                           | complete.                                            |            | alman.     | CONTRACT   | Arrest Made | PLAT        | $40 - 5 = 2023$                  |             |

**Gambar 5.18 Implementasi Halaman Buku (Guru)**

| Siswa            |           | $\equiv$       |                                                    |                                           | SISTEM INFORMASI PERPUSTAKAAN - SMAS Nomensen                              |                                           |                                                      |            |            |            |                  | $\circ$<br>$\mathbf{a}$ |
|------------------|-----------|----------------|----------------------------------------------------|-------------------------------------------|----------------------------------------------------------------------------|-------------------------------------------|------------------------------------------------------|------------|------------|------------|------------------|-------------------------|
| <b>Dashboard</b> |           | Buku           |                                                    |                                           |                                                                            |                                           |                                                      |            |            |            |                  | Home > Buku             |
| 亘<br>Menu        | v         | Show           | entries<br>25<br>$\Rightarrow$                     |                                           |                                                                            |                                           |                                                      |            |            | Search:    |                  |                         |
| <b>D</b> Laporan | $\ddot{}$ | # 1            | Kode Buku                                          | 制。                                        | Judul                                                                      | 钳                                         | ŤБ.<br>Penulis                                       | Penerbit   | Tahun      | Kota       | <b>Stok</b>      | Ditambahkan             |
|                  |           | Ŧ              | 001.2018.001.01 (Ket: Agama   Rak:<br>01)          |                                           | Pendidikan Agama Islam (X<br>SMA/MA I SMK/MAK)                             |                                           | Netry Khairiyah,<br>Efendi Suhendri                  | Erlangga   | 2018       | Yoqyakarta | 19               | 16-Jun-2022             |
|                  |           |                | $\overline{2}$                                     | 002.2015.001.01 (Ket: Agama   Rak:<br>01) |                                                                            | Al-Qur'an (X SMA/MA)<br>SMK/MAK/Semester) |                                                      | Toha Putra | Yudhistira | 2015       | Jakarta          | 6                       |
|                  |           | $\overline{3}$ | 003.2020.001.01 (Ket. Agama   Rak:<br>011          |                                           | Pendidikan Agama Islam dan<br>Budi Pekerti (X SMA/MA)<br>SMK/MAK/Semester) |                                           | H. Abd. Rohman, Hi.<br>Lim Halimah.<br>Munawir, A.M. | Yudhistira | 2020       | Yogyakarta | 15               | 16-Jun-2022             |
|                  |           | $\sim$         | 051.2020.002.02 (Ket: IPA   Rak: 02)               |                                           | Ilmu Pengetahan Alam (X)<br>SMA/MA   SMK/MAK/Semester)                     |                                           | Make Miarsyah, Tia<br>Mutiara, Dewi<br>Luvfiati      | Erlangga   | 2020       | Yogyakarta | 10 <sub>10</sub> | 16-Jun-2022             |
|                  |           | 5              | 052.2021.002.02 (Ket IPA) Rak 02)                  |                                           | Kimia (X SMA/MA)<br>SMK/MAK/Semester)                                      |                                           | Siswanto Djony, Siti<br>Daniah                       | Erlangga   | 2021       | Bandung    | 5                | 16-Jun-2022             |
|                  |           |                | 004 3010 045/of readerable 051 06th - conico seals |                                           |                                                                            |                                           | rombi                                                |            | $n n +$    | Immbil.    | 7.4              | 10 Jun 3033             |

**Gambar 5.19 Implementasi Halaman Buku (Siswa)**

9. Implementasi Halaman Kode Buku

Implementasi halaman kode buku merupakan halaman yang menampilkan daftar keterangan buku melalui kode buku yang terdapat pada perpustakaan. Berikut merupakan implementasi halaman kode buku yang dapat diakses oleh guru dan siswa

| Guru                                  | $\equiv$                                          | SISTEM INFORMASI PERPUSTAKAAN - SMAS Nomensen |            | $\Delta$ <sup>O</sup><br>$^{\circ}$ |
|---------------------------------------|---------------------------------------------------|-----------------------------------------------|------------|-------------------------------------|
|                                       | Kode Buku                                         |                                               |            | Home >Kode Buku                     |
| <b>Dashboard</b>                      |                                                   |                                               |            |                                     |
| 旦<br>Menu<br>$\overline{\phantom{0}}$ | Show $25 \div$ entries                            |                                               | Search:    |                                     |
| $\Box$ Laporan<br>$\ddot{}$           | Kode Buku<br># 1                                  | 'nI<br>Keterangan                             | Lokasi Rak | fill                                |
|                                       | 001.2015.001.01-050.2022.001.01<br>$\lambda$      | Agama                                         | 01         |                                     |
|                                       | 051,2015.002.02-100.2022.002.02<br>$\overline{2}$ | IPA                                           | 02         |                                     |
|                                       | Showing 1 to 2 of 2 entries                       |                                               | Previous   | Next                                |
|                                       |                                                   |                                               |            |                                     |
|                                       |                                                   |                                               |            |                                     |
|                                       |                                                   | @2022 SMAS Nomensen . All Rights Reserved     |            |                                     |
|                                       |                                                   |                                               |            |                                     |

**Gambar 5.20 Implementasi Halaman Kode Buku (Guru)**

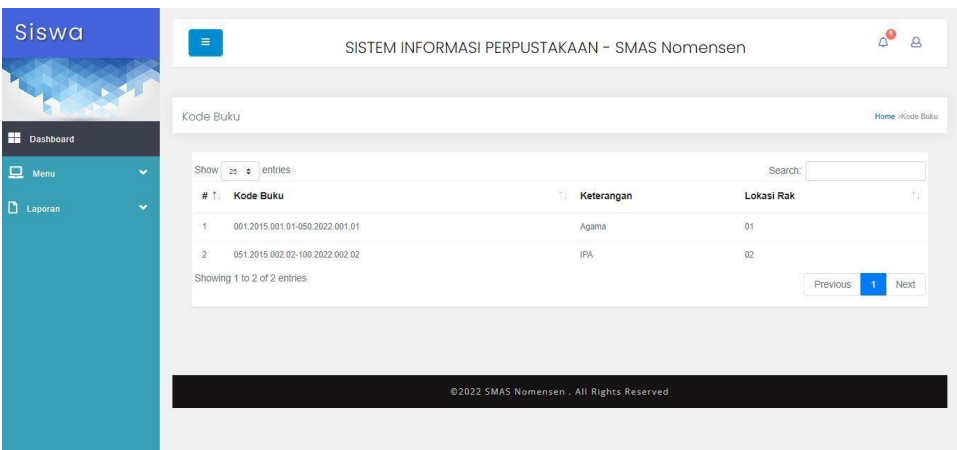

**Gambar 5.21 Implementasi Halaman Kode Buku (Siswa)**

10. Implementasi Halaman Peminjaman Buku

Implementasi halaman peminjaman buku merupakan halaman yang menampilkan daftar peminjaman buku yang dilakukan oleh guru atau siswa. Berikut merupakan implementasi halaman peminjaman buku yang dapat diakses oleh guru dan siswa

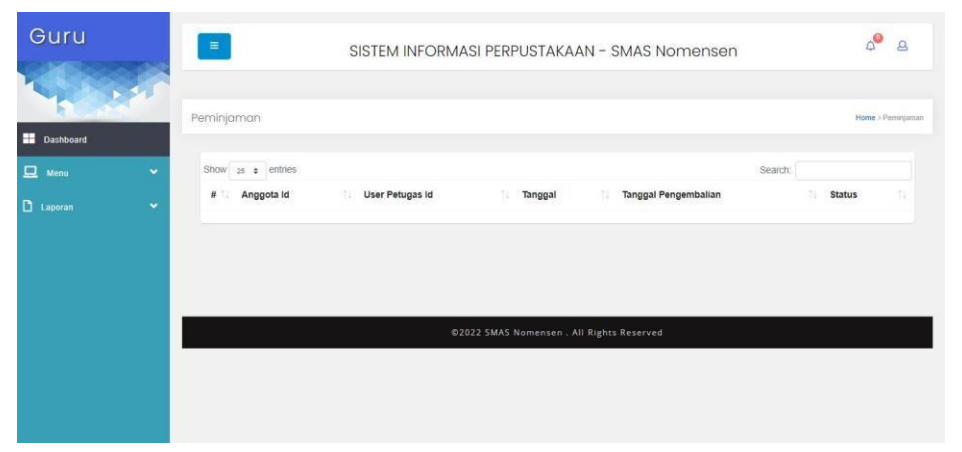

**Gambar 5.22 Implementasi Halaman Peminjaman Buku (Guru)**

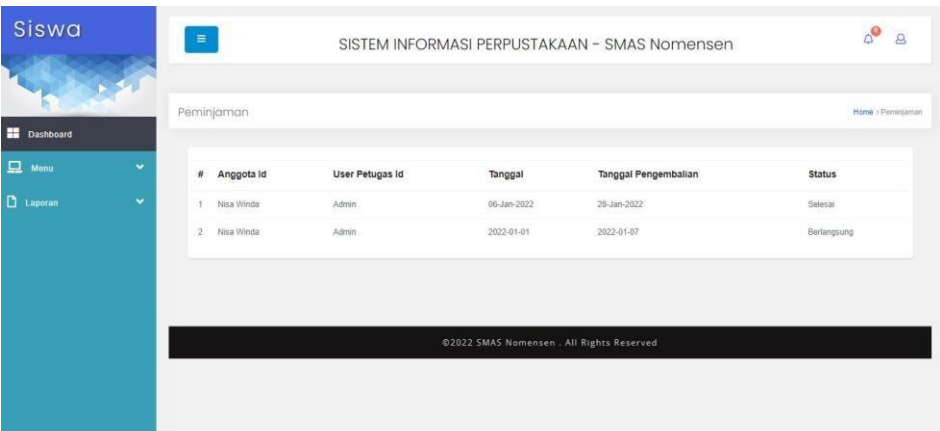

**Gambar 5.23 Implementasi Halaman Peminjaman Buku (Siswa)**

11. Implementasi Halaman Pengembalian Buku

Implementasi halaman pengembalian buku merupakan halaman yang menampilkan daftar pengembalian buku yang dilakukan oleh guru atau siswa. Berikut merupakan implementasi halaman pengembalian buku yang dapat diakses oleh guru dan siswa

| Guru                | $\equiv$<br>SISTEM INFORMASI PERPUSTAKAAN - SMAS Nomensen                              | $\Delta^\bullet$<br>$\Delta$                              |
|---------------------|----------------------------------------------------------------------------------------|-----------------------------------------------------------|
| Dashboard           | Pengembalian                                                                           | Home > Pengembalan                                        |
| 旦<br>Menu<br>v      | Show as a entries<br>Tanggal<br># 1 Peminjaman Id<br>Denda Terlambat<br>TE:<br>m<br>'n | Search:<br>Tanggal Jatuh Tempo<br>n<br>Tanggal Peminjaman |
| $\Box$ Laporan<br>v | No data available in table<br>Showing 0 to 0 of 0 entries                              | Next<br>Previous                                          |
|                     |                                                                                        |                                                           |
|                     | @2022 SMAS Nomensen . All Rights Reserved                                              |                                                           |
|                     |                                                                                        |                                                           |

**Gambar 5.24 Implementasi Halaman Pengembalian Buku (Guru)**

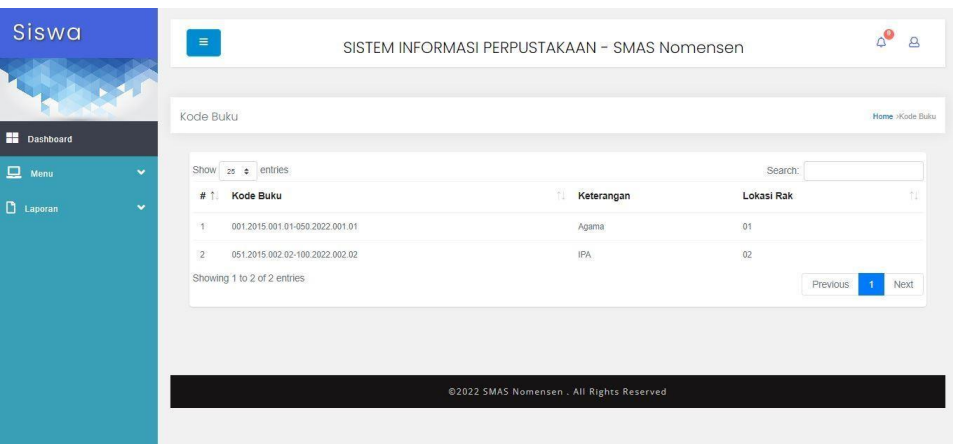

**Gambar 5.25 Implementasi Halaman Pengembalian Buku (Siswa)**

## **5.1.2 Implementasi Output Program**

Implementasi output program digunakan untuk menerapkan perancangan halaman yang ada pada program. Adapun implementasi output program sistem informasi perpustakaan SMAS Nomensen Jambi berbasis web dapat dijabarkan sebagai berikut:

1. Implementasi Halaman Laporan Data Anggota

Halaman Data Laporan Anggota ini menampilkan data - data anggota yang ada pada sistem informasi peminjaman buku perpustakaan SMAS Nomensen Jambi secara keseluruhan.

| 5017<br><b>SMAS Nomensen</b><br><b>LAPORAN ANGGOTA</b> |                         |               |               |            |               |                |  |  |  |  |  |
|--------------------------------------------------------|-------------------------|---------------|---------------|------------|---------------|----------------|--|--|--|--|--|
| <b>No identitas</b><br>No.                             | <b>Nama</b>             | Jenis Kelamin | <b>Alamat</b> | No Telepon | <b>Status</b> | <b>Dibuat</b>  |  |  |  |  |  |
| 42138939<br>1.                                         | Nisa Winda              | Perempuan     | Merangin      |            | Aktif         | 1-Feb-21       |  |  |  |  |  |
| 34228057<br>$\mathbf{z}$                               | Parida                  | Perempuan     | Merangin      |            | Aktif         | 1-Feb-21       |  |  |  |  |  |
| 34088739<br>3.                                         | Paryan Nesfandiari      | Laki - Laki   | Merangin      |            | Aktif         | $1-Feb-21$     |  |  |  |  |  |
| 43416964<br>л.                                         | Putri Ayu               | Perempuan     | Merangin      |            | Aktif         | $1-Feb-21$     |  |  |  |  |  |
| 40733480<br>5.                                         | Rara Mutiera            | Perempuan     | Meranzin      |            | Akrif         | $1-Feb-21$     |  |  |  |  |  |
| 55367593<br>6.                                         | Ronal Putra             | Laki - Laki   | Merangin      |            | Aktif         | $1 - Feb - 21$ |  |  |  |  |  |
| 46444893<br>7.                                         | Rosalia Anggun Sari     | Peremouan     | Merangin      |            | Aktif         | $1-Feb-21$     |  |  |  |  |  |
| 42015971<br>8.                                         | Safira Norila           | Peremouan     | Merangin      |            | Aktif         | 1-Feb-21       |  |  |  |  |  |
| 50317785<br>9.                                         | Salsah Irfaniah         | Perempuan     | Merangin      |            | Aktif         | 1-Feb-21       |  |  |  |  |  |
| 10.<br>42153074                                        | Shanju Ardian Putra     | Laki - Laki   | Merangin      |            | Aktif         | 1-Feb-21       |  |  |  |  |  |
| 48971568<br>11.                                        | Silviani                | Perempuan     | Merangin      |            | Aktif         | $1-Feb-21$     |  |  |  |  |  |
| 42015972<br>12.                                        | Sinta Arianti           | Perempuan     | Merangin      |            | Aktif         | $1-Feb-21$     |  |  |  |  |  |
| 6782816<br>13.                                         | Siti Komah              | Peremouan     | Merangin      |            | Aktif         | $1-Feb-21$     |  |  |  |  |  |
| 9997783871<br>14.                                      | Siti Saudah             | Peremouan     | Merangin      |            | Aktif         | $1.5 - 21$     |  |  |  |  |  |
| 36076945<br>15.                                        | Suci Ramadani           | Peremouan     | Merangin      |            | Aktif         | $1 - Feb - 21$ |  |  |  |  |  |
| 42015970<br>16.                                        | Sumarni                 | Perempuan     | Merangin      |            | Aktif         | 1-Feb-21       |  |  |  |  |  |
| 47170266<br>17.                                        | Ulan Patmala Sari       | Perempuan     | Meranzin      |            | Aktif         | $1-Fab-21$     |  |  |  |  |  |
| 46815782<br>18.                                        | Umira                   | Perempuan     | Merangin      |            | Aktif         | $1 - Fab - 21$ |  |  |  |  |  |
| 45564897<br>19.                                        | Uswatun Hasanah         | Perempuan     | Merangin      |            | Aktif         | 1-Feb-21       |  |  |  |  |  |
| 44099391<br>20.                                        | Aina Pitri Holiza       | Peremouan     | Merangin      |            | Aktif         | $1-Feb-21$     |  |  |  |  |  |
| 26223800<br>21.                                        | Alfi Syshrin            | Laki - Laki   | Merangin      |            | Aktif         | $1-Feb-21$     |  |  |  |  |  |
| 44099378<br>22.                                        | Ana Maryani             | Perempuan     | Merangin      |            | Aktif         | $1-Feb-21$     |  |  |  |  |  |
| 46985269<br>23.                                        | Ananda Sanutra          | Laki - Laki   | Merangin      |            | Aktif         | $1-Feb-21$     |  |  |  |  |  |
| 47277650<br>24.                                        | Antoni Saputra Gunawan  | Laki - Laki   | Merangin      |            | Aktif         | $1-Feb-21$     |  |  |  |  |  |
| 36076941<br>25.                                        | Egi Prayogi Pratama     | Laki - Laki   | Merangin      |            | Aktif         | 1-Feb-21       |  |  |  |  |  |
| 49201539<br>26.                                        | Emilia                  | Perempuan     | Merangin      |            | Aktif         | 1-Feb-21       |  |  |  |  |  |
| 51425003<br>27.                                        | Fendlinalisa Nursvahrin | Peremouan     | Merangin      |            | Aktif         | 1-Feb-21       |  |  |  |  |  |
| 28.<br>49309358                                        | Ins Sunarni             | Perempuan     | Merangin      |            | Aktif         | $1-Feb-21$     |  |  |  |  |  |

**Gambar 5.26 Implementasi Halaman Laporan Data Anggota**

2. Implementasi Halaman Laporan Data Buku

Halaman Data Laporan Buku ini menampilkan data - data buku yang ada pada sistem informasi perpustakaan SMAS Nomensen Jambi secara keseluruhan.

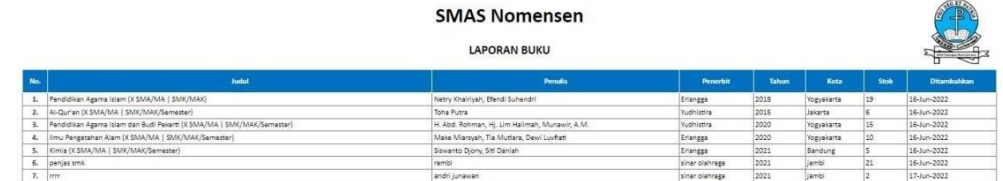

Sugimin, S. Pd **Gambar 5.27 Implementasi Halaman Laporan Data Buku**

3. Implementasi Halaman Laporan Data Peminjaman Buku

Halaman Data Laporan Peminjaman Buku ini menampilkan data - data peminjaman buku yang ada pada sistem informasi perpustakaan SMAS Nomensen Jambi.

|                 |                                                                                                    | <b>SMAS Nomensen</b><br><b>LAPORAN PEMINJAMAN</b> |            |                             | 1017.5        |
|-----------------|----------------------------------------------------------------------------------------------------|---------------------------------------------------|------------|-----------------------------|---------------|
| No.             | Anggota Id                                                                                                 | <b>User Petugas Id</b>                            | Tanggal    | <b>Tanggal Pengembalian</b> | <b>Status</b> |
| $\mathbf{1}$    | Ana Maryani<br>· Pendidikan Agama Islam (X \$MA/MA   \$MK/MAK)<br>· penjas smk                             | Admin                                             | 2022-01-06 | 12-Jan-2022                 | Selezal       |
| 2.              | Nisa Winda<br>· penias smk                                                                                 | Admin                                             | 2022-01-06 | 28-Jan-2022                 | Selesai       |
| 3.              | Safira Norila                                                                                              | Admin                                             | 2022-01-16 | 21-Jan-2022                 | Selesal       |
| 4.              | <b>Budi sartono</b><br>· Pendidikan Agama Islam (X SMA/MA   SMK/MAK)                                       | Admin                                             | 2022-01-01 | 18-Jan-2022                 | Selesal       |
| s.              | Parida                                                                                                    | Admin                                             | 2022-06-13 | 18-Jun-2022                 | Selesai       |
| 6.              | Putri Ayu                                                                                                  | Admin                                             | 2022-06-13 | 18-Jun-2022                 | Selesai       |
| $\overline{L}$  | Rara Mutiara<br>- Al-Qur'an (X SMA/MA   SMK/MAK/Semester)<br>· Pendidikan Agama Islam (X SMA/MA   SMK/MAK) | Admin                                             | 2022-06-15 | 17-Jul-2022                 | Selesai       |
| 8.              | M.zacky Defitra<br>· penjas smk                                                                            | Admin                                             | 2022-06-16 | 17-Jun-2022                 | Selesai       |
| $\overline{9}$  | Parida<br>· penjas smk<br>.1777                                                                            | Admin                                             | 2022-06-01 | 10-Jun-2022                 | Berlangsung   |
| 10 <sub>1</sub> | Putri Ayu<br>- Al-Qur'an (X SMA/MA   SMK/MAK/Semester)                                                     | Admin                                             | 2022-06-17 | 22-Jun-2022                 | Berlangsung   |
| 11.             | Nisa Winda<br>- Pendidikan Agama Islam IX SMA/MA   SMK/MAK)                                                | Admin                                             | 2022-01-01 | 2022-01-07                  | Berlangsung   |

**Gambar 5.28 Implementasi Halaman Laporan Data Peminjaman Buku**

Kota Jambi<br>12-Jul-2022

4. Implementasi Halaman Laporan Data Pengembalian Buku

Halaman Data Laporan Pengembalian Buku ini menampilkan data - data pengembalian buku yang ada pada sistem informasi perpustakaan SMAS Nomensen Jambi.

|                         |                                                                                                    |            | <b>SMAS Nomensen</b><br><b>LAPORAN PENGEMBALIAN</b> |                    |                         |  |  |
|-------------------------|----------------------------------------------------------------------------------------------------|------------|-----------------------------------------------------|--------------------|-------------------------|--|--|
| No.                     | Peminiaman Id                                                                                              | Tanggal    | <b>Denda Terlambat</b>                              | Tanggal Peminjaman | Tanggal Jatuh Tempo     |  |  |
|                         | Safira Norila                                                                                              | 2022-01-16 | RpD                                                 | 16-Jan-2022        | 21-Jan-2022             |  |  |
|                         | Parida                                                                                                    | 2022-06-13 | Rp3.000                                             | 13-Jun-2022        | 18-Jun-2022             |  |  |
| $\overline{\mathbf{z}}$ | Putri Ayu                                                                                                  | 2022-06-13 | Ro5.000                                             | 13-Jun-2022        | 18-Jun-2022             |  |  |
| l4                      | M.zacky Defitra<br>· penjas smk                                                                            | 2022-06-16 | Rp1.000                                             | 16-Jun-2022        | 17-Jun-2022             |  |  |
| Is.                     | Nisa Winda<br>· penjas smk                                                                                 | 2022-06-16 | Rp1.000                                             | 06-Jan-2022        | 28-Jan-2022             |  |  |
| l6                      | Budi sartono<br>· Pendidikan Agama Islam (X SMA/MA   SMK/MAK)                                              | 2022-06-16 | Rp10.000                                            | 01-Jan-2022        | 18-Jan-2022<br>,,,,,,,, |  |  |
|                         | Ana Marvani<br>· Pendidikan Agama Islam (X SMA/MA   SMK/MAK)<br>· penjas smk                               | 2022-06-17 | Rp2.000                                             | 06-Jan-2022        | 12-Jan-2022             |  |  |
| R                       | Rara Mutlara<br>- Al-Qur'an (X SMA/MA   SMK/MAK/Semester)<br>- Pendidikan Agama Islam (X SMA/MA   SMK/MAK) | 2022-06-17 | RoD                                                 | 15-Jun-2022        | 17-Jul-2022             |  |  |

**Gambar 5.29 Implementasi Halaman Laporan Data Pengembalian Buku**

### **5.2 PENGUJIAN SISTEM**

Untuk mengetahui keberhasilan dari implementasi yang telah dilakukan, maka penulis melakukan tahap pengujian terhadap sistem secara fungsional, yaitu dengan menggunakan metode pengujian black box tesing, dimana pengujian berfokus pada persyaratan fungsional perangkat lunak yang dibuat. Pengujian dilakukan dengan cara menguji langsung setiap fungsi dan menu menu yang ada disistem. Berikut beberapa pengujian yang penulis lakukan:

1. Pengujian Login

Berikut ini merupakan tabel pengujian login yang dilakukan agar user dapat mengakses menu yang terdapat disistem.

| N <sub>0</sub> | <b>Deskripsi</b> | <b>Prosedur</b> | <b>Masukan</b> | Keluaran | <b>Hasil</b> | <b>Kesimpulan</b> |
|----------------|------------------|-----------------|----------------|----------|--------------|-------------------|
|                | Pengujian        | - Mengak        | email dan      | Menampil | - Aktor      | Berhasil          |
|                | Login            | ses             | password       | kan      | berhasil     |                   |
|                | (berhasil)       | website         | vang           | halaman  | menampi      |                   |

**Tabel 5.1 Tabel Pengujian Login**

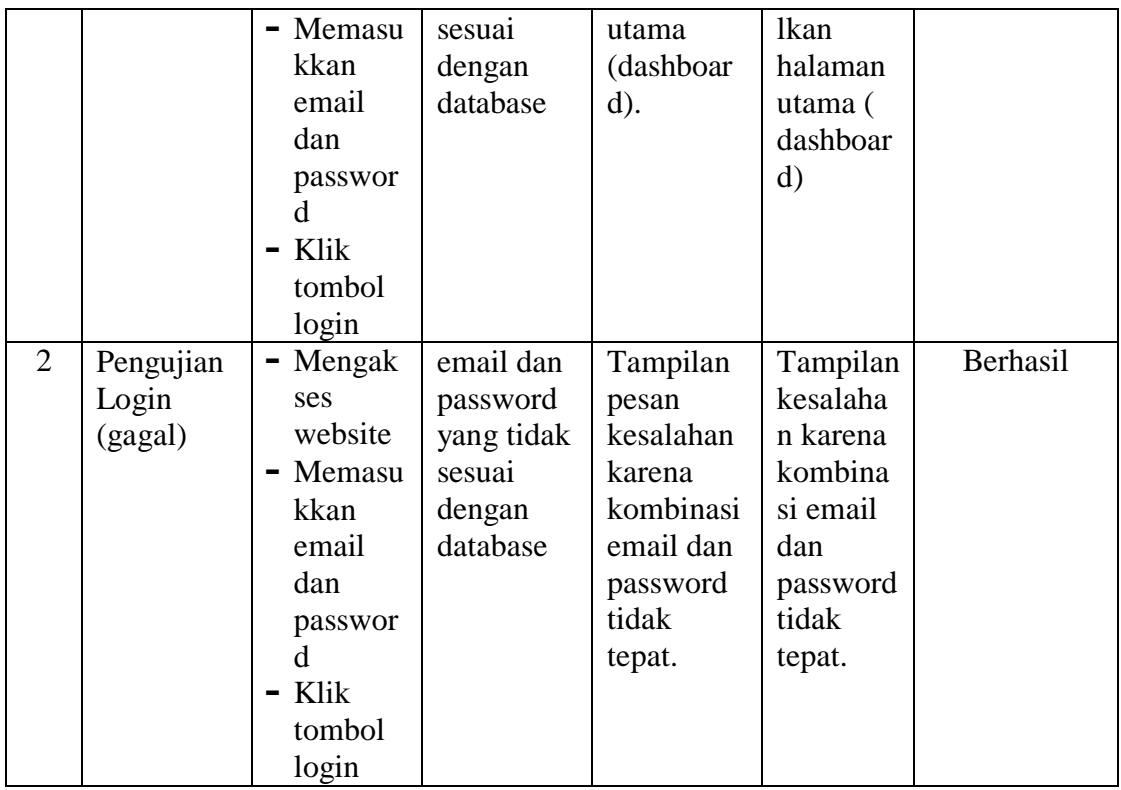

2. Pengujian Mengelola Data Anggota

Pada tahap ini dilakukan pengujian pada modul data anggota, untuk mengetahui apakah proses mengelola data anggota atau fungsional mengelola data anggota dapat berjalan dengan baik.

| N <sub>0</sub> | <b>Deskripsi</b> | <b>Prosedur</b> | <b>Masukan</b> | Keluaran   | <b>Hasil</b> | <b>Kesimpulan</b> |
|----------------|------------------|-----------------|----------------|------------|--------------|-------------------|
| 1              | Tambah           | Mengak<br>Ξ.    | Tambah         | Menampil   | Data         | Berhasil          |
|                | anggota          | ses             | data           | kan pesan  | anggota      |                   |
|                | (berhasil)       | website         | anggota        | "Berhasil  | pada         |                   |
|                |                  | $-Login$        | lengkap        | Menamba    | menu         |                   |
|                |                  | $-$ Klik        |                | h anggota" | anggota      |                   |
|                |                  | menu            |                |            | bertamba     |                   |
|                |                  | anggota         |                |            | h            |                   |
|                |                  | Klik            |                |            |              |                   |
|                |                  | tombol          |                |            |              |                   |
|                |                  | tambah          |                |            |              |                   |
| 2              | Tambah           | Mengak<br>۰     | Tambah         | Menampil   | Data         | Berhasil          |
|                | anggota          | ses             | data           | kan pesan  | anggota      |                   |
|                | (gagal)          | website         | anggota        | "Harap isi | pada         |                   |
|                |                  | Login           | Tidak          | bidang     | menu         |                   |

**Tabel 5.2 Tabel Pengujian Mengelola Data Anggota**

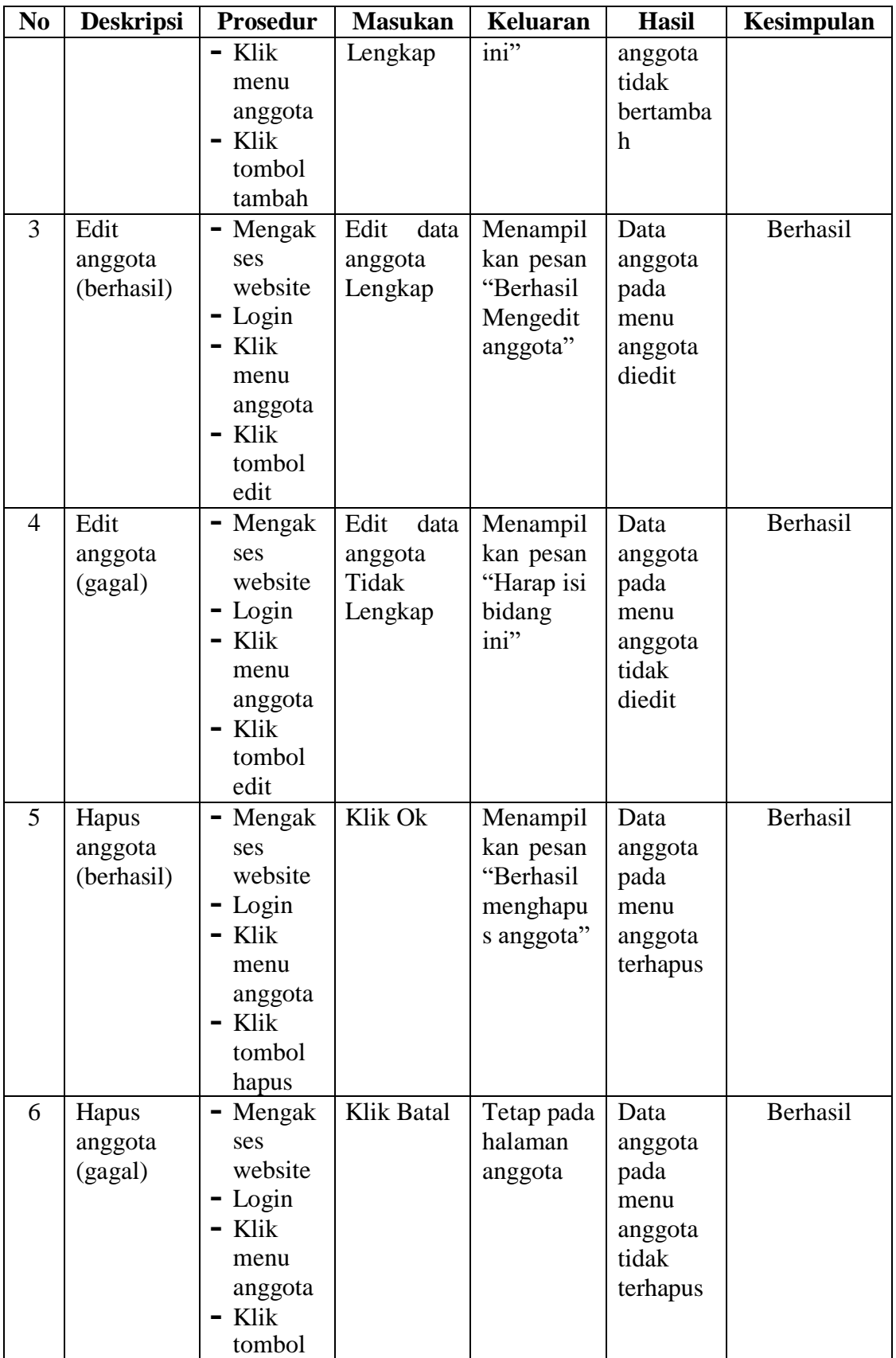

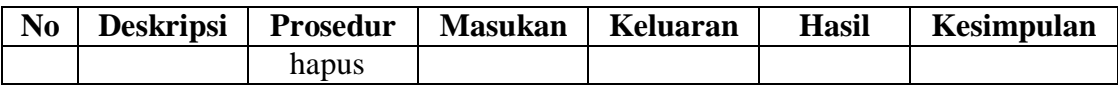

3. Pengujian Mengelola Data Buku

Pada tahap ini dilakukan pengujian pada modul data buku, untuk mengetahui apakah proses mengelola data buku atau fungsional mengelola data buku dapat berjalan dengan baik.

| N <sub>0</sub> | <b>Deskripsi</b> | <b>Prosedur</b> | <b>Masukan</b> | <b>Keluaran</b> | <b>Hasil</b> | Kesimpulan |
|----------------|------------------|-----------------|----------------|-----------------|--------------|------------|
| $\mathbf{1}$   | Tambah           | - Mengak        | Tambah         | Menampil        | Data         | Berhasil   |
|                | buku             | ses             | data buku      | kan pesan       | buku         |            |
|                | (berhasil)       | website         | Lengkap        | "Berhasil       | pada         |            |
|                |                  | Login<br>-      |                | Menamba         | menu         |            |
|                |                  | - Klik          |                | h buku"         | buku         |            |
|                |                  | menu            |                |                 | bertamba     |            |
|                |                  | buku            |                |                 | h            |            |
|                |                  | - Klik          |                |                 |              |            |
|                |                  | tombol          |                |                 |              |            |
|                |                  | tambah          |                |                 |              |            |
| $\overline{2}$ | Tambah           | Mengak<br>-     | Tambah         | Menampil        | Data         | Berhasil   |
|                | buku             | ses             | data buku      | kan pesan       | buku         |            |
|                | (gagal)          | website         | Tidak          | "Harap isi      | pada         |            |
|                |                  | - Login         | Lengkap        | bidang          | menu         |            |
|                |                  | Klik            |                | ini"            | buku         |            |
|                |                  | menu            |                |                 | tidak        |            |
|                |                  | buku            |                |                 | bertamba     |            |
|                |                  | - Klik          |                |                 | h            |            |
|                |                  | tombol          |                |                 |              |            |
|                |                  | tambah          |                |                 |              |            |
| 3              | Edit buku        | - Mengak        | Edit<br>data   | Menampil        | Data         | Berhasil   |
|                | (berhasil)       | ses             | buku           | kan pesan       | buku         |            |
|                |                  | website         | Lengkap        | "Berhasil       | pada         |            |
|                |                  | - Login         |                | Mengedit        | menu         |            |
|                |                  | $-$ Klik        |                | buku"           | buku         |            |
|                |                  | menu            |                |                 | diedit       |            |
|                |                  | buku            |                |                 |              |            |
|                |                  | - Klik          |                |                 |              |            |
|                |                  | tombol          |                |                 |              |            |
|                |                  | edit            |                |                 |              |            |
| $\overline{4}$ | Edit buku        | Mengak          | Edit<br>data   | Menampil        | Data         | Berhasil   |
|                | (gagal)          | ses             | buku           | kan pesan       | buku         |            |

**Tabel 5.3 Tabel Pengujian Mengelola Data Buku**

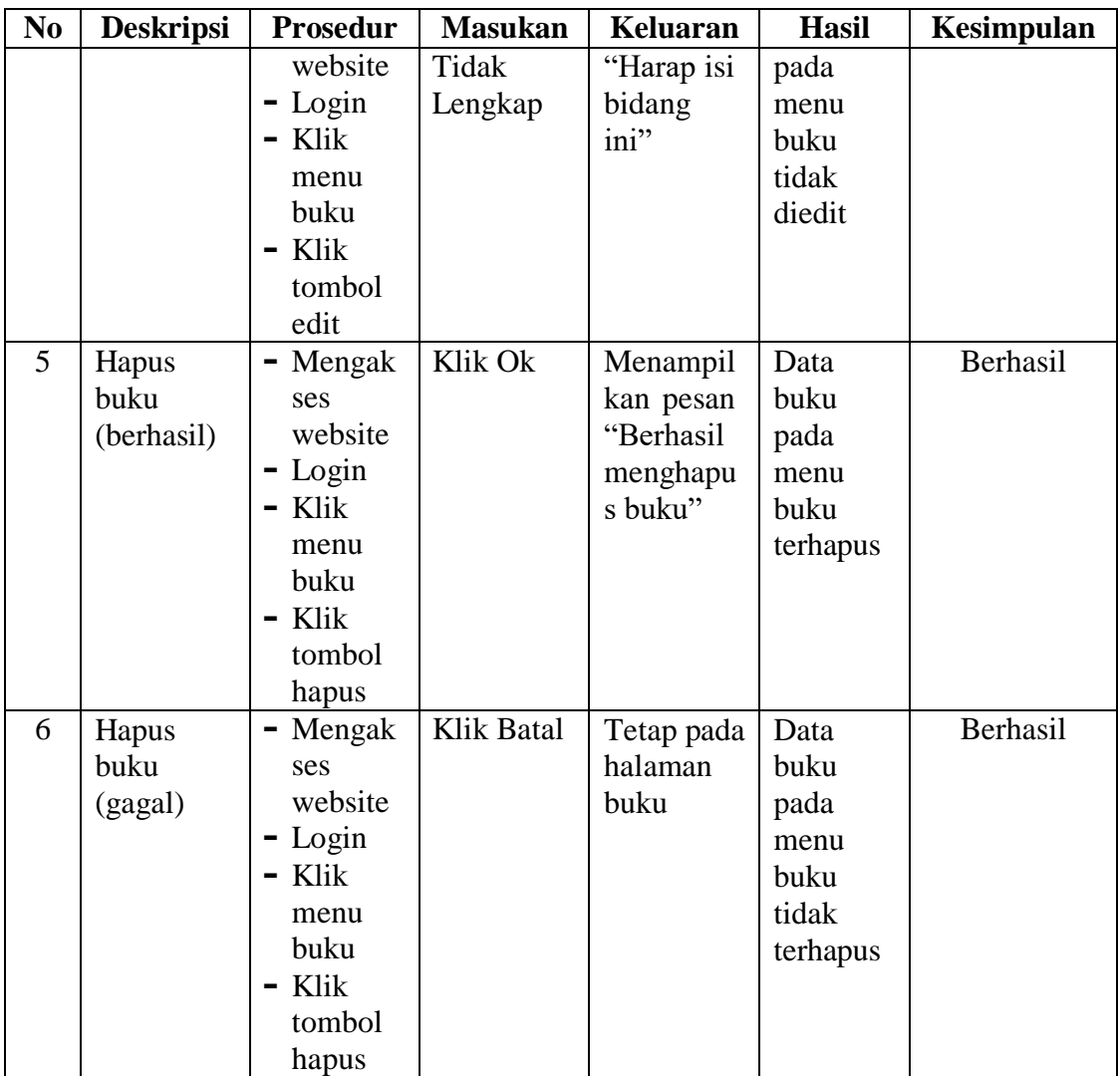

# 4. Pengujian Mengelola Data Peminjaman Buku

Pada tahap ini dilakukan pengujian pada modul data peminjaman buku, untuk mengetahui apakah proses mengelola data peminjaman buku atau fungsional mengelola data peminjaman buku dapat berjalan dengan baik.

|                | Tabel on Tabel I engujian mengebua Data I eninjaman Daka |                 |                |           |              |                   |  |  |  |
|----------------|----------------------------------------------------------|-----------------|----------------|-----------|--------------|-------------------|--|--|--|
| N <sub>0</sub> | <b>Deskripsi</b>                                         | <b>Prosedur</b> | <b>Masukan</b> | Keluaran  | <b>Hasil</b> | <b>Kesimpulan</b> |  |  |  |
|                | Tambah                                                   | - Mengak        | Tambah         | Menampil  | Data         | Berhasil          |  |  |  |
|                | peminjam                                                 | ses             | data           | kan pesan | peminja      |                   |  |  |  |
|                | an buku                                                  | website         | peminjam       | "Berhasil | man          |                   |  |  |  |
|                | (berhasil)                                               | $-Login$        | buku<br>an     | Menamba   | buku         |                   |  |  |  |
|                |                                                          | $-$ Klik        | Lengkap        |           | pada         |                   |  |  |  |

**Tabel 5.4 Tabel Pengujian Mengelola Data Peminjaman Buku**

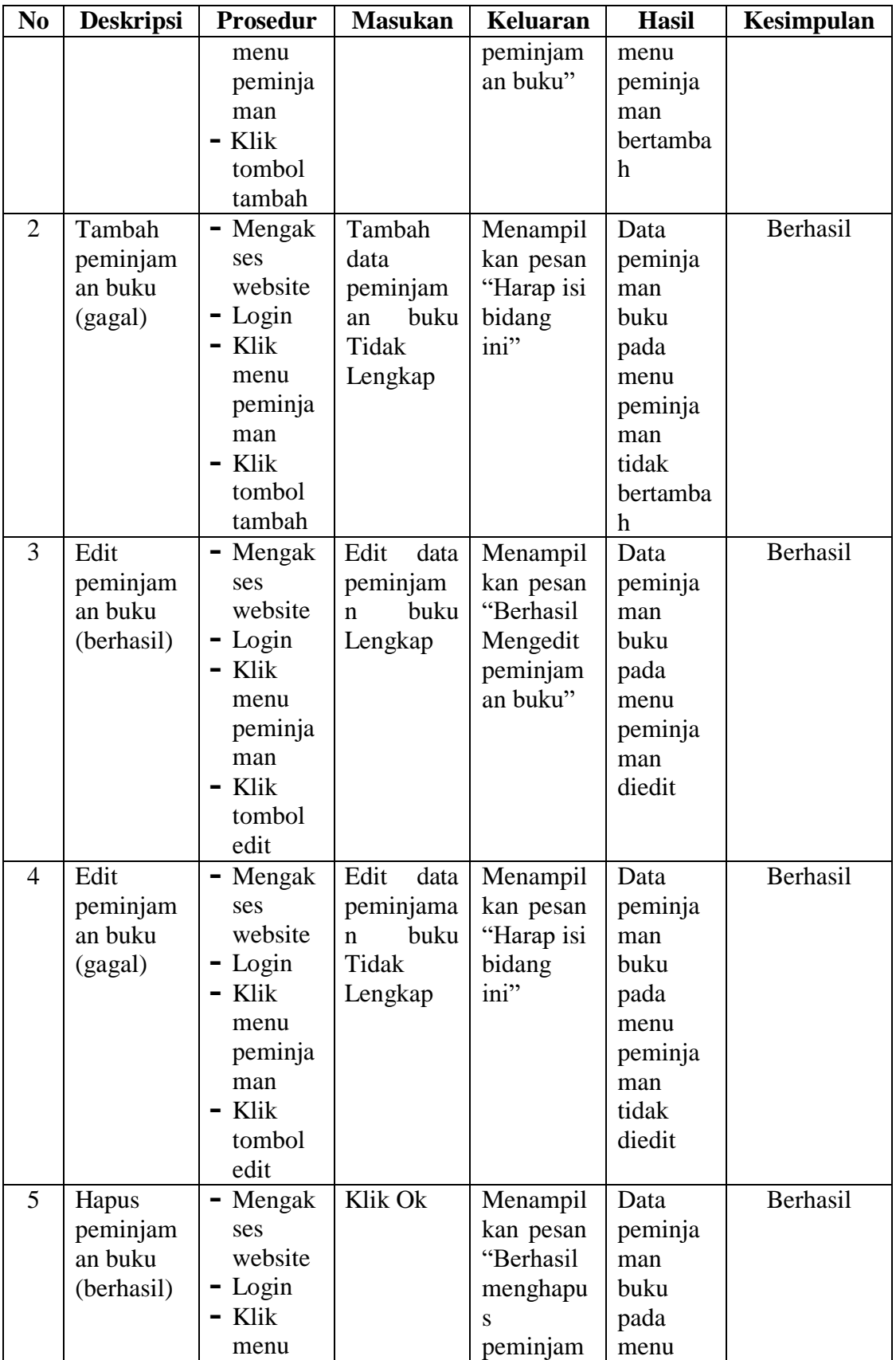

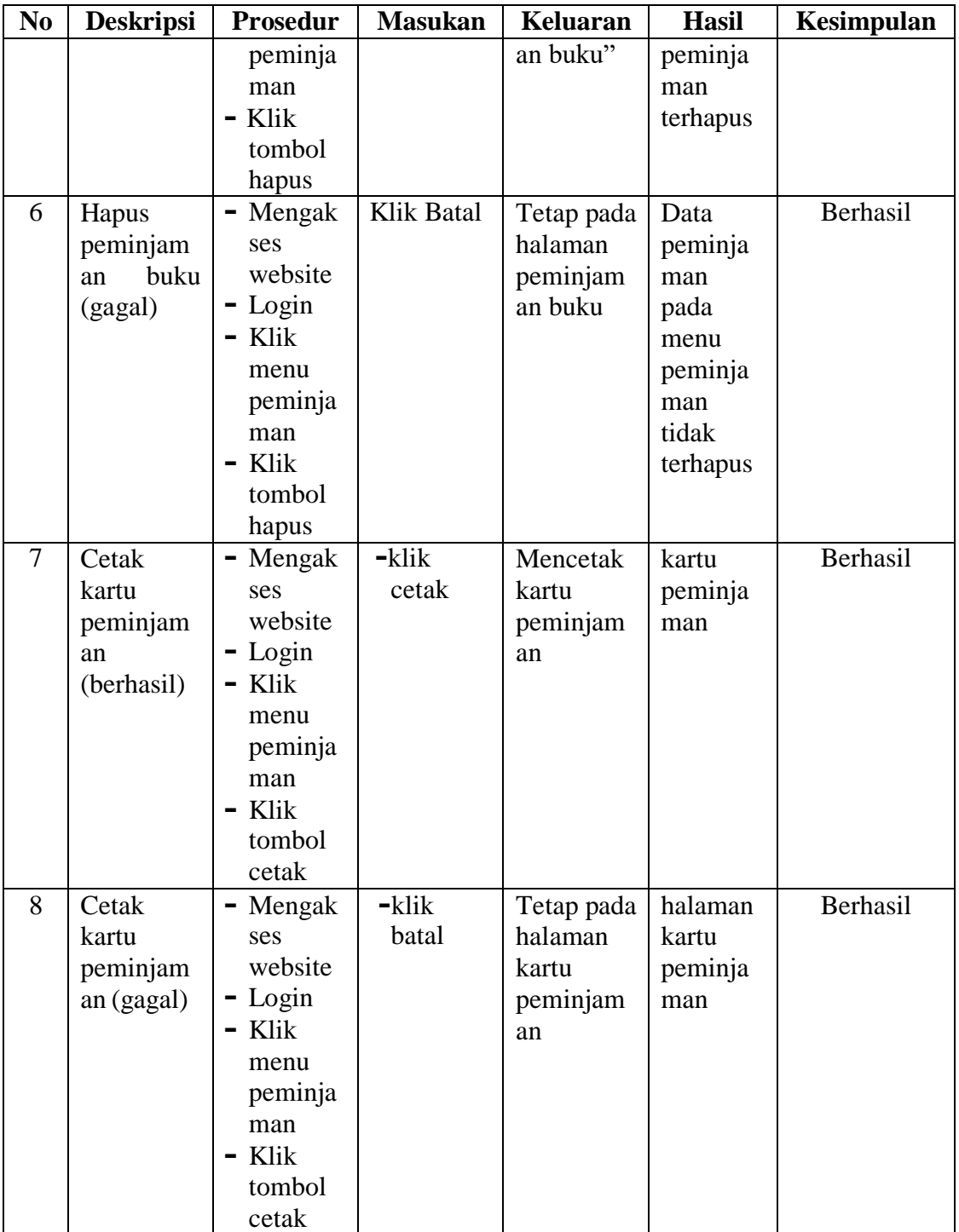

5. Pengujian Mengelola Data Pengembalian Buku

Pada tahap ini dilakukan pengujian pada modul data pengembalian buku, untuk mengetahui apakah proses mengelola data pengembalian buku atau fungsional mengelola data pengembalian buku dapat berjalan dengan baik.

| N <sub>0</sub> | <b>Deskripsi</b> | Prosedur                 | <b>Masukan</b> | <b>Keluaran</b> | <b>Hasil</b> | Kesimpulan |
|----------------|------------------|--------------------------|----------------|-----------------|--------------|------------|
| $\mathbf{1}$   | Pengemba         | - Mengak                 | data           | Menampil        | Data         | Berhasil   |
|                | lian buku        | ses                      | pengembal      | kan pesan       | pengemb      |            |
|                | (berhasil)       | website                  | ian<br>buku    | "Berhasil       | alian        |            |
|                |                  | $-Login$                 | Lengkap        | mengemba        | buku         |            |
|                |                  | - Klik                   |                | likan           | pada         |            |
|                |                  | menu                     |                | buku"           | menu         |            |
|                |                  | peminja                  |                |                 | peminja      |            |
|                |                  | man                      |                |                 | man          |            |
|                |                  | - Klik                   |                |                 | terisi       |            |
|                |                  | tombol                   |                |                 |              |            |
|                |                  | pengem                   |                |                 |              |            |
|                |                  | balian                   |                |                 |              |            |
|                |                  | Klik                     |                |                 |              |            |
|                |                  | proses                   |                |                 |              |            |
|                |                  | pengem                   |                |                 |              |            |
|                |                  | balian                   |                |                 |              |            |
| $\overline{2}$ | pengembal        | Mengak<br>$\blacksquare$ | data           | Menampil        | Data         | Berhasil   |
|                | ian buku         | ses                      | pengembal      | kan pesan       | pengemb      |            |
|                | (gagal)          | website                  | buku<br>ian    | "Harap isi      | alian        |            |
|                |                  | - Login                  | Tidak          | bidang          | buku         |            |
|                |                  | Klik<br>-                | Lengkap        | ini"            | pada         |            |
|                |                  | menu                     |                |                 | menu         |            |
|                |                  | peminja                  |                |                 | peminja      |            |
|                |                  | man                      |                |                 | man          |            |
|                |                  | - Klik                   |                |                 | tidak        |            |
|                |                  | tombol                   |                |                 | terisi       |            |
|                |                  | pengem                   |                |                 |              |            |
|                |                  | balian                   |                |                 |              |            |
|                |                  | - Klik                   |                |                 |              |            |
|                |                  | tombol                   |                |                 |              |            |
|                |                  | proses                   |                |                 |              |            |
|                |                  | pengem                   |                |                 |              |            |
|                |                  | balian                   |                |                 |              |            |

**Tabel 5.5 Tabel Pengujian Mengelola Data Pengembalian Buku**

6. Pengujian Mengelola Data Kode Buku

Pada tahap ini dilakukan pengujian pada modul data kode buku, untuk mengetahui apakah proses mengelola data kode buku atau fungsional mengelola data kode buku dapat berjalan dengan baik.

| N <sub>0</sub> | <b>Deskripsi</b> | Prosedur | <b>Masukan</b> | Keluaran                 | <b>Hasil</b>     | Kesimpulan |
|----------------|------------------|----------|----------------|--------------------------|------------------|------------|
| $\mathbf{1}$   | Tambah           | - Mengak | Tambah         | Menampil                 | Data             | Berhasil   |
|                | kode buku        | ses      | data kode      | kan pesan                | kode             |            |
|                | (berhasil)       | website  | buku           | "Berhasil                | buku             |            |
|                |                  | - Login  | Lengkap        | Menamba                  | pada             |            |
|                |                  | $-$ Klik |                | $\boldsymbol{h}$<br>kode | menu             |            |
|                |                  | menu     |                | buku"                    | kode             |            |
|                |                  | kode     |                |                          | buku             |            |
|                |                  | buku     |                |                          | bertamba         |            |
|                |                  | - Klik   |                |                          | $\boldsymbol{h}$ |            |
|                |                  | tombol   |                |                          |                  |            |
|                |                  | tambah   |                |                          |                  |            |
| $\overline{2}$ | Tambah           | Mengak   | Tambah         | Menampil                 | Data             | Berhasil   |
|                | kode buku        | ses      | data kode      | kan pesan                | kode             |            |
|                | (gagal)          | website  | buku           | "Harap isi               | buku             |            |
|                |                  | $-Login$ | Tidak          | bidang                   | pada             |            |
|                |                  | - Klik   | Lengkap        | ini"                     | menu             |            |
|                |                  | menu     |                |                          | kode             |            |
|                |                  | kode     |                |                          | buku             |            |
|                |                  | buku     |                |                          | tidak            |            |
|                |                  | - Klik   |                |                          | bertamba         |            |
|                |                  | tombol   |                |                          | $\mathbf h$      |            |
|                |                  | tambah   |                |                          |                  |            |
| 3              | Edit kode        | Mengak   | Edit<br>data   | Menampil                 | Data             | Berhasil   |
|                | buku             | ses      | kode buku      | kan pesan                | kode             |            |
|                | (berhasil)       | website  | Lengkap        | "Berhasil                | buku             |            |
|                |                  | $-Login$ |                | Mengedit                 | pada             |            |
|                |                  | - Klik   |                | kode                     | menu             |            |
|                |                  | menu     |                | buku"                    | kode             |            |
|                |                  | kode     |                |                          | buku             |            |
|                |                  | buku     |                |                          | diedit           |            |
|                |                  | - Klik   |                |                          |                  |            |
|                |                  | tombol   |                |                          |                  |            |
|                |                  | edit     |                |                          |                  |            |
| $\overline{4}$ | Edit kode        | Mengak   | Edit<br>data   | Menampil                 | Data             | Berhasil   |
|                | buku             | ses      | kode buku      | kan pesan                | kode             |            |
|                | (gagal)          | website  | Tidak          | "Harap isi               | buku             |            |
|                |                  | - Login  | Lengkap        | bidang                   | pada             |            |
|                |                  | - Klik   |                | ini"                     | menu             |            |

**Tabel 5.6 Tabel Pengujian Mengelola Data Kode Buku**

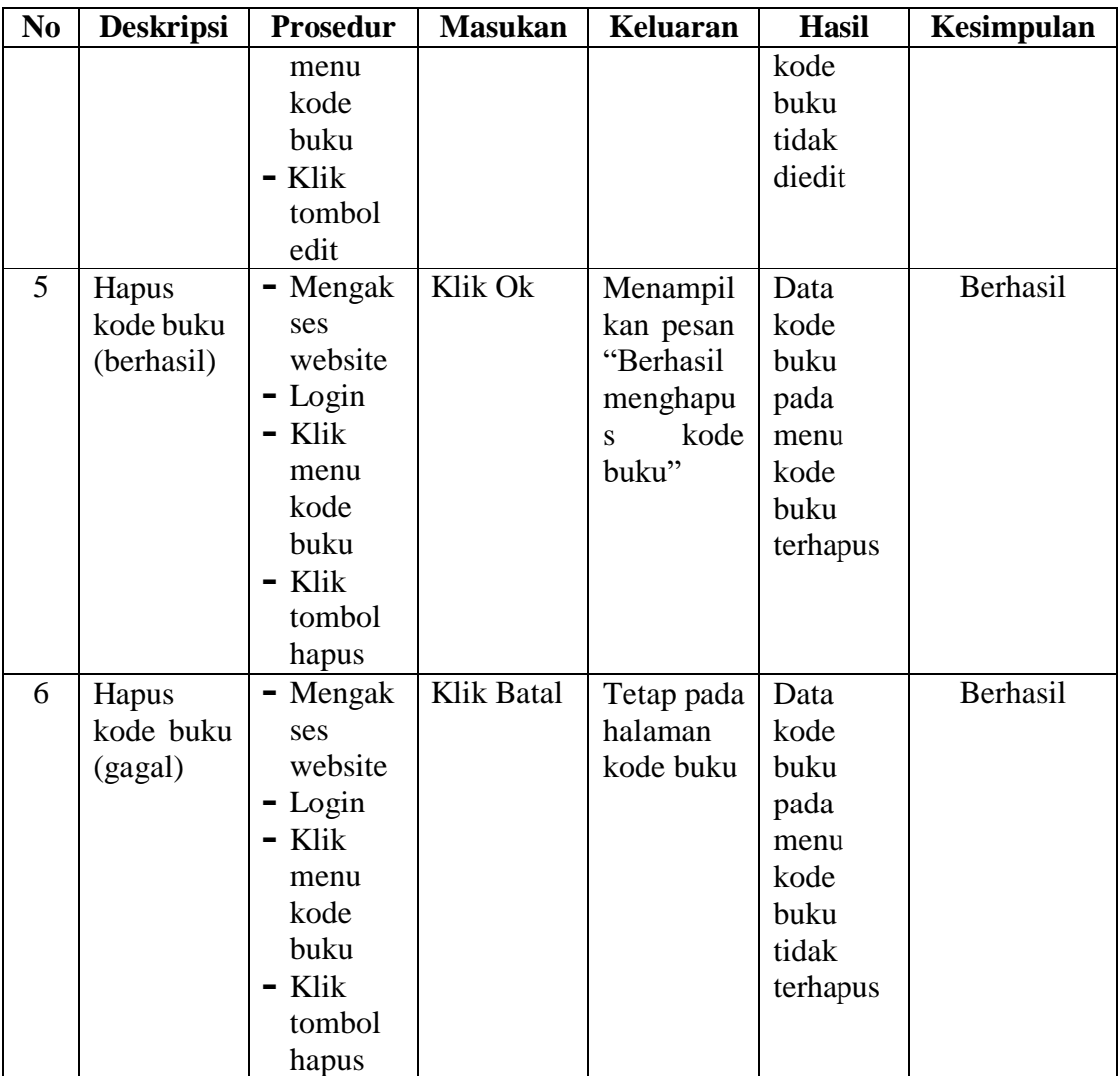

# 7. Pengujian Mencetak Laporan

Pada tahap ini dilakukan pengujian pada modul mencetak laporan, untuk mengetahui apakah proses mencetak laporan atau fungsional mencetak laporan dapat berjalan dengan baik.

| N <sub>0</sub> | <b>Deskripsi</b> | <b>Prosedur</b> | <b>Masukan</b> | Keluaran | <b>Hasil</b> | <b>Kesimpulan</b> |
|----------------|------------------|-----------------|----------------|----------|--------------|-------------------|
|                | Mencetak         | - Mengak        | $-$ klik       | Halaman  | Laporan      | Berhasil          |
|                | Laporan          | ses             | cetak          | cetak    | yang         |                   |
|                | (berhasil)       | website         |                | laporan  | diinginka    |                   |
|                |                  | $-Login$        |                |          | n            |                   |
|                |                  | $-K$ lik        |                |          |              |                   |
|                |                  | menu            |                |          |              |                   |

**Tabel 5.7 Tabel Pengujian Mencetak Laporan**

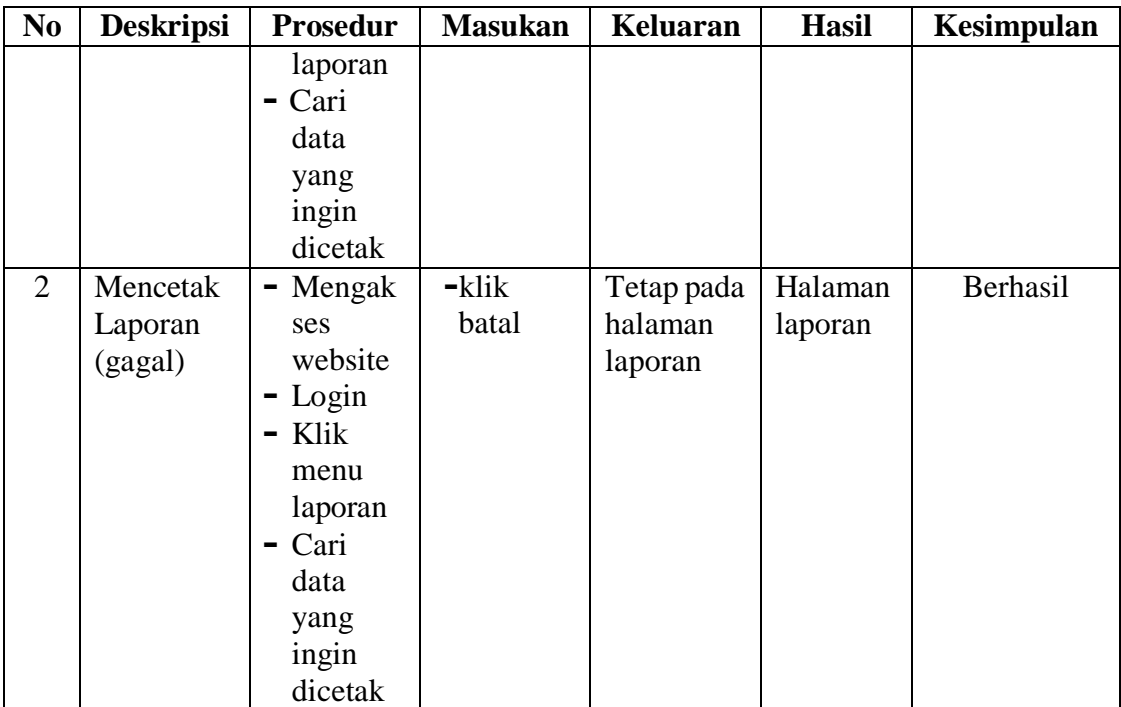

#### 8. Pengujian Melihat Data Buku

Pada tahap ini dilakukan pengujian pada modul data buku untuk mengetahui apakah proses melihat data buku dapat berjalan dengan baik**.**

| N <sub>0</sub> | <b>Deskripsi</b> | Prosedur     | <b>Masukan</b> | Keluaran     | <b>Hasil</b> | Kesimpulan |
|----------------|------------------|--------------|----------------|--------------|--------------|------------|
| 1              | Melihat          | Mengak<br>Ξ. | Pilih menu     | Menampilk    | Daftar       | Berhasil   |
|                | data buku        | ses          | yang benar     | daftar<br>an | buku         |            |
|                | (berhasil)       | website      |                | buku         | berhasil     |            |
|                |                  | $-Login$     |                |              | dilihat      |            |
|                |                  | $-$ Klik     |                |              |              |            |
|                |                  | menu         |                |              |              |            |
|                |                  | buku         |                |              |              |            |
| 2              | Melihat          | - Mengak     | Pilih menu     | Tidak        | daftar       | Berhasil   |
|                | data buku        | ses          | yang salah     | menampilk    | buku         |            |
|                | (gagal)          | website      |                | daftar<br>an | tidak        |            |
|                |                  | $-Login$     |                | buku         | berhasil     |            |
|                |                  | - Klik       |                |              | dilihat      |            |
|                |                  | menu         |                |              |              |            |
|                |                  | buku         |                |              |              |            |

**Tabel 5.8 Tabel Pengujian Melihat Data Buku**

9. Pengujian Melihat Data Kode Buku

Pada tahap ini dilakukan pengujian pada modul data kode buku untuk

mengetahui apakah proses melihat data kode buku dapat berjalan dengan baik**.**

| N <sub>0</sub> | <b>Deskripsi</b> | <b>Prosedur</b>        | <b>Masukan</b> | Keluaran   | <b>Hasil</b> | <b>Kesimpulan</b> |
|----------------|------------------|------------------------|----------------|------------|--------------|-------------------|
| 1              | Melihat          | Mengak<br>۰            | Pilih menu     | Menampil   | Daftar       | Berhasil          |
|                | data kode        | ses                    | yang benar     | kan daftar | kode         |                   |
|                | buku             | website                |                | kode buku  | buku         |                   |
|                | (berhasil)       | $-$ Login              |                |            | berhasil     |                   |
|                |                  | Klik<br>$\blacksquare$ |                |            | dilihat      |                   |
|                |                  | menu                   |                |            |              |                   |
|                |                  | kode                   |                |            |              |                   |
|                |                  | buku                   |                |            |              |                   |
| 2              | Melihat          | - Mengak               | Pilih menu     | Tidak      | daftar       | Berhasil          |
|                | data kode        | ses                    | yang salah     | menampil   | kode         |                   |
|                | buku             | website                |                | kan daftar | buku         |                   |
|                | (gagal)          | $-Login$               |                | kode buku  | tidak        |                   |
|                |                  | Klik<br>$\blacksquare$ |                |            | berhasil     |                   |
|                |                  | menu                   |                |            | dilihat      |                   |
|                |                  | kode                   |                |            |              |                   |

**Tabel 5.9 Tabel Pengujian Melihat Data Kode Buku**

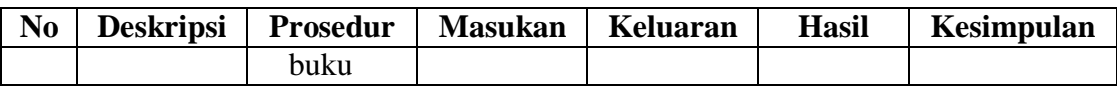

10. Pengujian Melihat Data Peminjaman Buku

Pada tahap ini dilakukan pengujian pada modul data peminjaman buku untuk mengetahui apakah proses melihat data peminjaman buku dapat berjalan dengan baik**.**

| N <sub>0</sub> | <b>Deskripsi</b> | <b>Prosedur</b>          | <b>Masukan</b> | Keluaran   | <b>Hasil</b> | Kesimpulan |
|----------------|------------------|--------------------------|----------------|------------|--------------|------------|
| 1              | Melihat          | Mengak<br>$\blacksquare$ | Pilih menu     | Menampil   | Daftar       | Berhasil   |
|                | data             | ses                      | yang benar     | kan daftar | peminjam     |            |
|                | peminjam         | website                  |                | peminjam   | buku<br>an   |            |
|                | buku<br>an       | $-$ Login                |                | an buku    | berhasil     |            |
|                | (berhasil)       | - Klik                   |                |            | dilihat      |            |
|                |                  | menu                     |                |            |              |            |
|                |                  | peminja                  |                |            |              |            |
|                |                  | man                      |                |            |              |            |
|                |                  | buku                     |                |            |              |            |
| 2              | Melihat          | Mengak<br>-              | Pilih menu     | Tidak      | daftar       | Berhasil   |
|                | data             | ses                      | yang salah     | menampil   | peminjam     |            |
|                | peminjam         | website                  |                | kan daftar | buku<br>an   |            |
|                | buku<br>an       | $-Login$                 |                | peminjam   | tidak        |            |
|                | (gagal)          | Klik<br>$\blacksquare$   |                | an buku    | berhasil     |            |
|                |                  | menu                     |                |            | dilihat      |            |
|                |                  | peminja                  |                |            |              |            |
|                |                  | man                      |                |            |              |            |
|                |                  | buku                     |                |            |              |            |

**Tabel 5.10 Tabel Pengujian Melihat Data Peminjaman Buku**

11. Pengujian Melihat Data Pengembalian Buku

Pada tahap ini dilakukan pengujian pada modul data pengembalian buku untuk mengetahui apakah proses melihat data pengembalian buku dapat berjalan dengan baik**.**

|                | twort eith twort i engujiwa steediwe bweg i engennomiwa bwale |                 |                |                                           |                                     |            |  |  |  |
|----------------|---------------------------------------------------------------|-----------------|----------------|-------------------------------------------|-------------------------------------|------------|--|--|--|
| N <sub>0</sub> | <b>Deskripsi</b>                                              | <b>Prosedur</b> | <b>Masukan</b> | Keluaran                                  | <b>Hasil</b>                        | Kesimpulan |  |  |  |
|                | Melihat                                                       |                 |                | - Mengak   Pilih menu   Menampil   Daftar |                                     | Berhasil   |  |  |  |
|                | data                                                          | ses             |                |                                           | yang benar   kan daftar   pengembal |            |  |  |  |
|                | pengembal                                                     | website         |                | pengembal ian                             | buku                                |            |  |  |  |
|                | ian                                                           | $buku$ – Login  |                | ian buku                                  | berhasil                            |            |  |  |  |

**Tabel 5.11 Tabel Pengujian Melihat Data Pengembalian Buku**

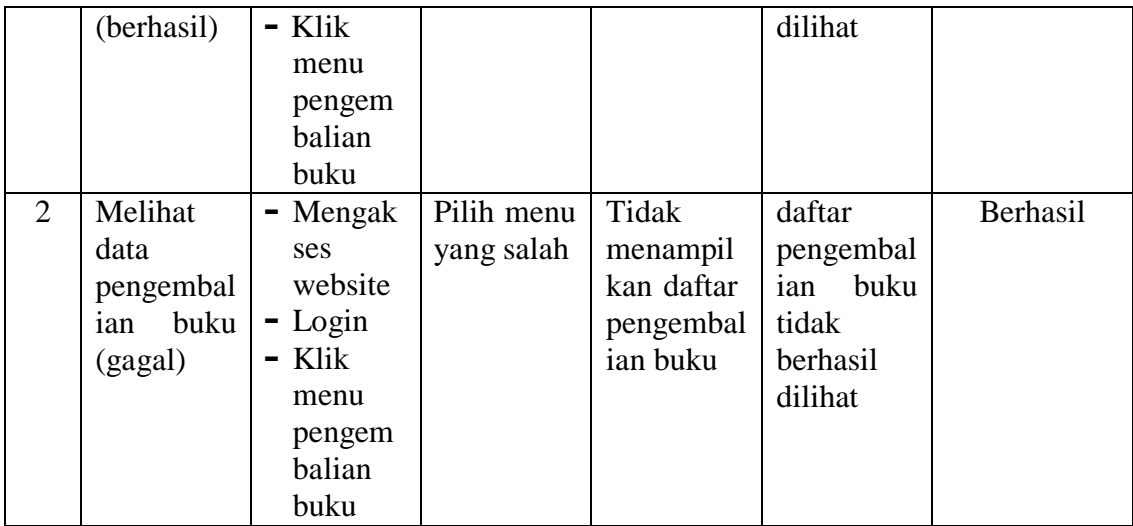

## **5.3 ANALISIS HASIL YANG DICAPAI OLEH SISTEM**

Berdasarkan implementasi dan pengujian yang telah dilakukan terhadap sistem yang dibuat, maka analisis hasil yang dapat dicapai terdapat kelebihan dan kekurangan dalam sistem informasi perpustakaan yang dibangun. Adapun kelebihan dari sistem yang dibangun adalah :

- 1. Sistem mampu mempermudah kerja staff perpustakaan dalam mengelola data perpustakaan SMAS Nomensen Jambi
- 2. Sistem memberikan kemudahan bagi admin untuk mengelola data buku, anggota, peminjaman, pengembalian, denda pengembalian buku yang telat, kartu peminjaman dan laporan perpustakaan
- 3. Sistem mempermudah pencarian data peminjaman buku terdahulu yang pernah dilakukan siswa
- 4. Pembuatan kartu peminjaman dan laporan menjadi lebih cepat dan akurat
- 5. Sistem menggunakan database sehingga dapat meminimalisir kehilangan data dan dapat menyimpan data lebih banyak

6. Sistem dapat mempermudah guru dan siswa untuk melihat daftar buku yang terdapat pada perpustakaan SMAS Nomensen Jambi, dimanapun dan kapanpun mereka berada. Serta juga dapat melihat daftar peminjaman dan pengembalian yang telah mereka lakukan

Adapun kelemahan dari sistem yang dibangun :

- 1. Tidak ada notifikasi otomatis untuk admin beserta guru dan siswa apabila peminjaman buku yang dilakukan oleh anggota perpustakaan telah melewati masa batas peminjaman buku
- 2. Pendaftaran anggota perpustakaan masih harus dilakukan dengan datang langsung ke perpustakaan dibantu oleh admin
- 3. Diharapkan pengembangan dari sistem ini menambahkan laporan buku yang paling sering dipinjam yang berguna sebagai penunjang keputusan untuk kedepannya buku tersebut diperbanyak lagi